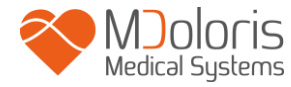

# **Manual del usuario**

# **NIPE Monitor V1**

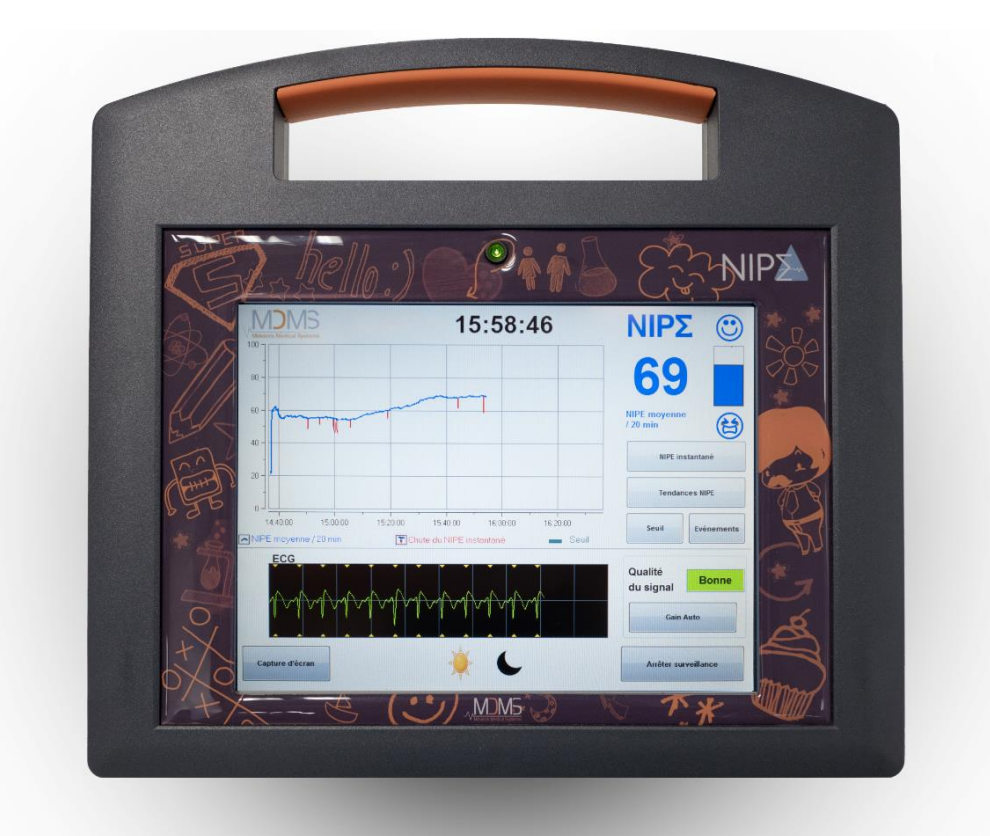

 $C \epsilon$ <sub>1370</sub> (Primer marcaje CE: Mayo 2014)

Mdoloris Medical Systems SAS 270, rue Salvador Allende 59120 LOOS, FRANCE Phone: +33 3 62 09 20 80 - Fax : +33 9 72 38 75 27 [www.mdoloris.com](http://www.mdoloris.com/)

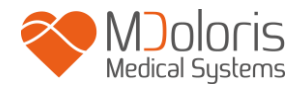

**©.Mdoloris Medical Systems. Todos los derechos reservados.La copia u otro tipo de reproducción de este document está prohibido sin el previo consentimiento por escrito de Mdoloris Medical Systems.**

**Mdoloris Medical Systems es una marca commercial registrada.**

#### **Información importante sobre el uso de la monitorización continua de confort /discomfort para recien nacidos:**

**El uso del Sistema continuo de monitorización del confort/discomfort de Mdoloris Medical Systems para recien nacidos debe usarse en entornos médicos y bajo la supervision de personas certificadas expertas en el cuidado medico o personal entrenado específicamente para su uso. El uso del Sistema continuo de monitorización del confort/discomfort de Mdoloris Medical Systems para recien nacidos debe realizarse en pacientes menores de dos años en un hospital o instalación medico-sanitaria con el fin de monitorizar el tono parasimpático del paciente.** 

**El Sistema continuo de monitorización del confort/discomfort de Mdoloris Medical Systems para recien nacidos puede usarse para monitorizar los efectos de ciertos analgésicos que mejorarán el confort.**

**NIPE es una monitorización compleja que debe usarse como ayuda al juicio clínico y a la experiencia del profesional. La interpretación del valor de NIPE debe someterse siempre al juicio clínico y con otros signos clínicos relevantes. Se recomienda no guiarse solo del indice NIPE para evaluar el confort del paciente. Como con todos los otros parámetros, los artefactos y la pobre calidad de la señal pueden llevar al monitor a dar valores erroneos de NIPE. Artefactos potenciales pueden ser la actividad muscular del paciente o su rigidez, el movimiento, incorrecta colocación del sensor o interferencia eléctrica.** 

**El NIPE Monitor V1 permite la transferencia de datos en tiempo real via el Puerto RS232 a un aparato externo. De ningún modo se tranferiría datos que se usaran para propósitos diagnósticos. Sólo los valores que se muestran en el NIPE Monitor V1 pueden usarse para su interpretación medica.**

**El NIPE Monitor V1 necesita que se tomen medidas especiales en relación con el entorno. El NIPE Monitor V1 tiene que instalarse y ponerse en servicio en hospitales y alejado del área de resonancia magnética fuente de RF.**

**NIPE es una marca protegida.**

## Tabla de contenidos

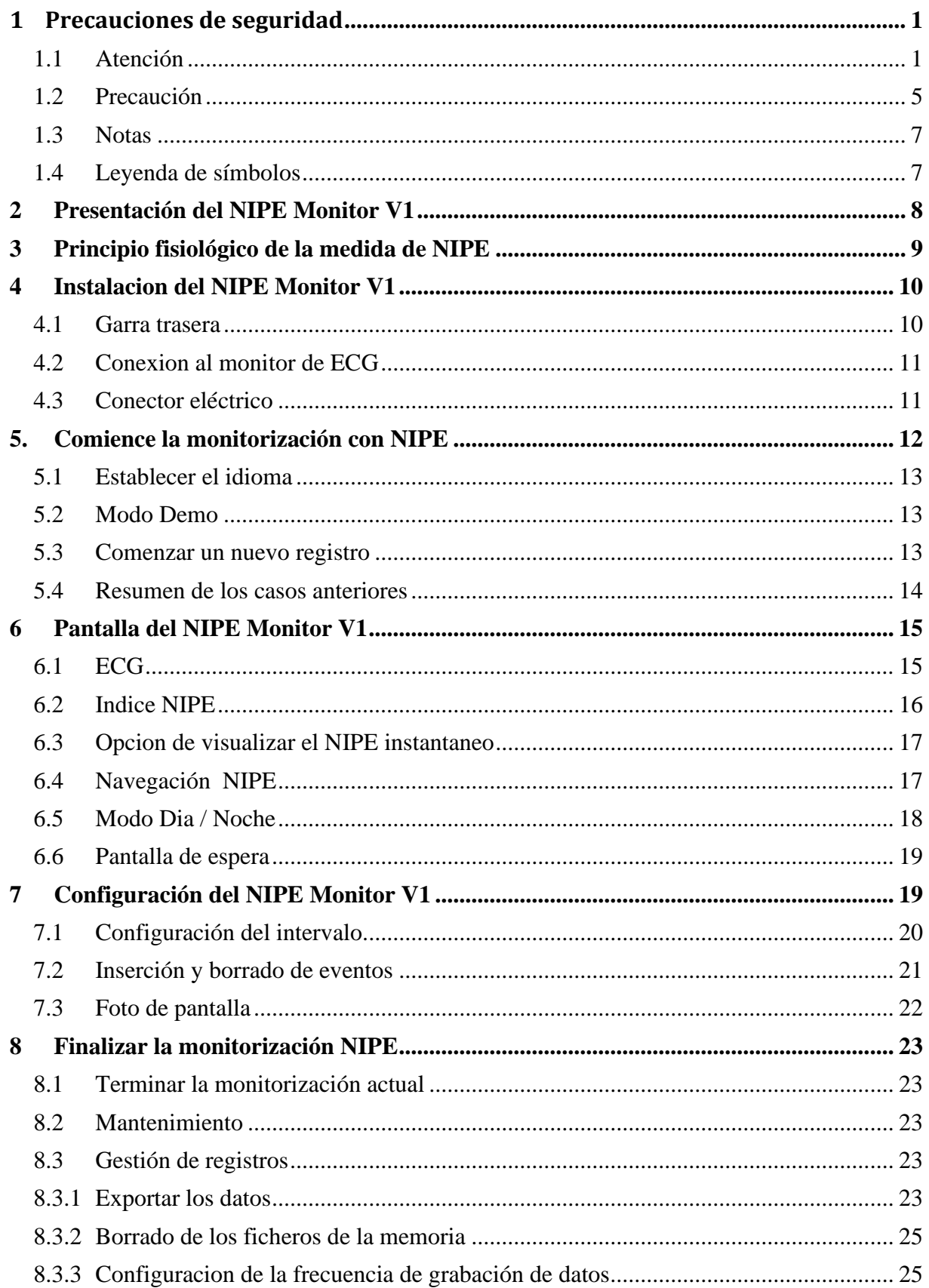

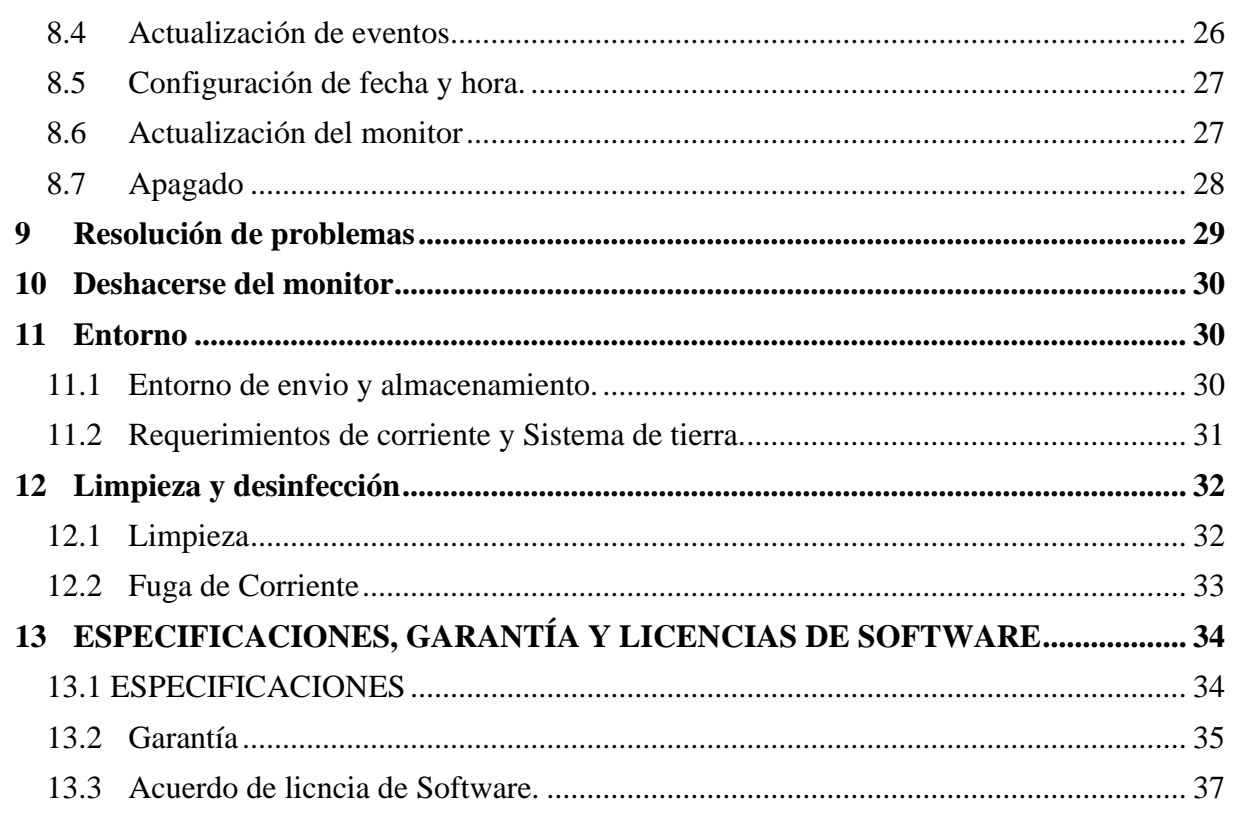

## <span id="page-4-0"></span>**1 Precauciones de seguridad**

#### **INTRODUCCIÓN**

**Precaución: lea atentamente el manual antes de usarlo en un entorno clínico.**

## **ATENCION**

Una llamada de atención de este nivel advierte de situaciones potenciales peligrosas que pudieran resultar en daño físico o muerte. Los accidents ocurren por la incapacidad de evitar situaciones peligrosas.Por ello es importante seguir las guias para evitar daños físicos.

## **, CUIDADO**

Una llamada de Cuidado avisa sobre situaciones o acciones que pudieran dañar el equipo producer datos inadecuados o invalidar el procedimiento aunque no se produzcan daños personales.

## **NOTA**

Una nota da infromación útil con respect a un procedimiento o función.

#### **DEFINICION DE LOS SIMBOLOS**

Aqui se explican los simbolos que se usan en el NIPE.

#### <span id="page-4-1"></span>**1.1 Atención**

**LA FUGA DE CORRIENTE DEBE SER CHEQUEADA POR UN TÉCNICO CUALIFICADO EN INGENIERÍA BIOMEDICA CUAANDO EL MONITOR SEA ABIERTO.**

## /|\

**POSIBILIDAD DE EXLOSIÓN: NO UTILICE EL MONITOR EN UNA ATMOSFERA INFLAMABLE O DONDE PUEDAN OCURRIR CONCENTRACIONES DE GASES INFLAMABLES.**

## **ESTE MONITOR NO PUEDE UTILIZARSE EN RESONANCIAS MAGNÉTICAS.**  $\sqrt{N}$

**ESTE MONITOR NO SE PUEDE CONSIDERAR UN MONITOR DE ECG.**

**CONSIDERACIONES AL UTILIZAR EL EQUIPO DE TERAPIA ELECTROCONVULSIVA (ECT) DURANTE NIPE MONITOR V1: coloque los electrodos ECT tan lejos como sea posible de los sensores para minimizar el efecto de interferencia. Algunos equipos ECT pueden interferir con el funcionamiento correcto del NIPE Monitor V1. Compruebe la compatibilidad del equipo durante la preparación del paciente.**

**UTILICE SÓLO EL CABLE DE RED QUE ADMINISTRA EL FABRICANTE. NUNCA ADAPTE EL ENCHUFE PARA QUE PUEDA UTILIZARSE EN OTROS ENCHUFES.**

## $\bigwedge$

**SI LA INTEGRIDAD DE LA PROTECCIÓN EXTERNA A TRAVES DE TIERRA ESTÁ EN DUDA, EL NIPE MONITOR V1 NO DEBERIA USARSE**

## $\sqrt{N}$

**ASEGURESE QUE EL MONITOR SE INSTAL DE MANERA SEGURA PARA EVITAR CUALQUIER LESIÓN AL PERSONAL O AL PACIENTE.**

## $\sqrt{N}$

**CUANDO SE CONECTE EQUIPAMIENTO EXTERNO (EG: UN ORDENADOR PARA CAPTURAR DATOS) LA FUGA DE CORRIENTE DEBE CHEQUEARSE Y DEBE SER INFERIOR QUE EL LÍMITE IEC 60601-1-1.**

**EL USO DE ACCESORIOS Y CABLES QUE NO SEAN LOS QUE ESPECIFICA O PROVEE EL FABRICANTE DEL NIPE Monitor V1 (MDOLORIS MEDICAL**  **SYSTEMS) PUEDE CONLLEVAR MAYORES EMISIONES ELECTROMAGNÉTICAS O MENOR INMUNIDAD ELECTROMAGNÉTICA POR PARTE DEL NIPE Monitor V1 Y PUEDE RESULTAR EN UN FUNCIONAMIENTO INADECUADO.** 

**AL ELEGIR EL USO DEL EQUIPO, SE DEBEN CONSIDERAR:**

**- PRUEBAS DE QUE ES POSIBLE USAR EL ACCESORIO A PROXIMIDAD DEL PACIENTE Y/O DEL LUGAR DE CIRUGÍA**

**- PRUEBAS DE QUE LA CERTIFICACIÓN DE SEGURIDAD «CE» DEL ACCESORIO CUMPLE LA NORMA (IEC 60601-1) Y QUE EL ACCESORIO ES COMPATIBLE CON EL NIPE Monitor V1**

**LA PARTE CONDUCTORA DE LOS ELECTRODOS O SENSORES Y CONECTORES NO DEBERIIAN CONTACTAR OTRAS PARTES CONDUCTORAS INCLUYENDO EL BUCLE DE TIERRA**.

**PARA MINIMIZAR EL RIESGO DE ESTRAGULAMIENTO DEL PACIENTE, EL CABLE DEL PACIENTE DEBE COLOCARSE CUIDADOSAMENTE Y DE FORMA SEGURA.**

**EN CASO DE CHOQUE ELECTRICO :** 

- **NO INTENTE DESCONECTAR EL CABLE DE CORRIENTE CON LAS MANOS HÚMEDAS.**
- **NO RETIRE LA TAPA DEL MONITOR CUANDO ESTE ESTÁ FUNCIONANDO O CONECTADO A LA CORRIENTE.**
- **EL FABRICANTE DE DICHO APARATO HA VERIFICADO QUE LA FUGA DE CORRIENTE A TIERRA Y LA CORRIENTE DE SEGURIDAD DE PACIENTE ES INFERIOR A LOS LÍMITES ESPECIFICADOS Y ESTABLECIDOS POR LOS ESTANDARES DE SEGURIDAD APLICABLES. COMO UN TEMA DE SEGURIDAD PRÁCTICA, LA INSTITUCIÓN DEBERÍA TAMBIÉN LLEVAR A CABO TEST DE SEGURIDAD PARA**

**VERIFICAR ESTAS CORRIENTES, ESPECIALMENTE CUANDO UN CUALIFICADO BIOINGENIERO ABRE PERIODICAMENTE LA CAJA DEL MONITOR.**

- **CUAND CUALQUIER SAPLICADURA DE SANGRE O SOLUCIONES OCURRA SE DEBERIA RETESTAR LA FUGA DE CORRIENTE A TIERRA ANTES DE SU US DE NUEVO.**

**EN CASO DE EMERGENCIA POR LA INTERRUPCION DEL SUMINISTRO ELÉCTRICO, ES NECESARIO USAR EL FINAL MACHO DEL CABLE DE CORRIENTE Y EL ENCHUFE DE PARED. EL ACCESO AL ENCHUFE DEBE ESTAR EN TODO MOMENTO A UNA DISTANCIA ALCANZABLE DURANTE EL USO DEL MONITOR.**

**LAS PRECAUCIONES HABITUALES DEBERIAN OBSERVARSE PARA PREVENIR CUALQUIER CONTACTO CON LA SANGRE U OTROS MATERIALES INFECCIOSOS.LOS MATERIALES CONTAMINADOS DEBEN DESTRUIRSE DE ACUERDOCON LOS ESTANDARES DE HIGIENE Y SUS REGULACIONES.**

**NO MEZCLE SOLUCIONES DESINFECTANTES (EG. LEJIA Y AMONIACO) PUES PUDEN DESPREDERSE GASES.**

## $\sqrt{N}$

**EL NIPE MONITOR V1 E CUMPLE CON LA COMPATIBILIDAD ELECTROMAGNÉTICA en 60601-1-2. EL USO DE ESTE APARATO PUEDE AFECTAR O VERSE AFECTADO POR OTROS EQUIPOS EN SU CERCANÍA DEBIDO A INTERFERENCIA ELECTROMAGNÉTICAS (EMI). SI ESTO OCURRE:**

*-* **INCREMENTE LA SEPARACIÓN ENTRE LOS EQUIPOS.**

**- CAMBIE LA ORIENTACIÓN DE LOS CABLES.**

**- ENCHUFE LOS MONITORES EN DIFERENTES CIRCUITOS ELECTRICOS**

**- CONTACTE A SU REPRESENTANTE DE MDOLORIS.**

**ASEGURESE DE QUE EL MONITOR SE SITUA FUERA DEL AREA DONDE PUEDA HABER RIESGO DE SALPICADURAS. (EG DEBAJO DE UNA BOLSA DE INFUSION INTRAVENOSA)**

 $\sqrt{N}$ 

**MODIFICACIONES EN ELNIPE ESTA ESTRICTAMENTE PROHIBIDO**

**DEBE EVITARSE USAR EL NIPE Monitor V1 EN LAS CERCANÍAS O APILADO CON OTRO EQUIPO, YA QUE ESTO PUEDE CONLLEVAR UN FUNCIONAMIENTO INADECUADO. SI DICHO USO FUERA NECESARIO, ESTE Y OTROS EQUIPOS DEBEN OBSERVARSE PARA COMPROBAR QUE FUNCIONAN CORRECTAMENTE**

 $\sqrt{N}$ 

**LOS EQUIPOS DE COMUNICACIÓN DE RADIOFRECUENCIA PORTÁTILES (INCLUYENDO PERIFÉRICOS, COMO CABLES DE ANTENA Y ANTENAS EXTERIORES) NO DEBEN USARSE A MENOS DE 30 CM (12 PULGADAS) DE DISTANCIA DE CUALQUIER PARTE DEL NIPE Monitor V1, INCLUSO LOS CABLES QUE ESPECIFICA EL FABRICANTE. DE LO CONTRARIO, SE PUEDE PRODUCIR UN DETERIORO DEL RENDIMIENTO DE ESTE EQUIPO.**

#### <span id="page-8-0"></span>**1.2 Precaución**

Lea dicho manual antes de usar el monitor.

Si se necesita formación, por favor contacte con su interlocutor de Mdoloris Medical Systems.

**Antes de iniciar el monitor asegurese que no hay ningún pendrive en el puertoo USB del monitor.**

El equipo no debe estar al alcance del paciente de manera directa o indirecta, como un lugar metalico alcanzable por el paciente.

El paciente y el equipo no deberian tocarse por el médico a la vez.The patient and the equipment should not be touched simultaneously by the doctor.

Antes de usar el equipo constate que el aislamiento de la Fuente del ECG cumple con los estandares applicables para incrementar la seguridad del paciente.

La señal de ECG que proviene del monitor de signos vitals debe venir de la salida de muy baja tension de seguridad.

No introduzca el monitor en el autoclave. Hacerlo ocasionaria graves daños al NIPE Monitor V1.

Usar accesorios diferentes que los especificados puede resultar en un incremento de las emisiones electromagnéticas o disminuir la inmunidad electromagnética del monitor.

El NIPE Monitor V1 no debería usarse adyacente o pegado a otros equipos.Si es necesario hacerlo así compruebe regularmente que el funcionamiento y su configuración es normal.

Solo el personal de Mdoloris puede realizar labores de mantenimiento o reparaciones.Solo las siguientes piezas pueden ser sustituidas por personal no entrenado (según las referencias del fabricante):

- El cable "monitor link" de conexion y sus diferentes conectores ;
- El cable de red ;
- El transformador de corriente

El reciclado de este equipamiento medico y sus components y empaquetado debe realizarse de acuerdo con las leyes nacionales del pais sobre desechos electrónicos y el medio ambiente.

Asegurese que el monitor multiparamétrico al cual el NIPE Monitor V1 se conecta cumple con la compatibilidad electromagnética de clasificación IIa y del doble aislamiento de paciente IEC 60601-1.

Pregunte por la lista de monitores multiparametricos compatibles con el NIPE Monitor V1 a su representante de MDolotis Medical Systems.Cada uno de estos específicos monitores necesita un cable adaptador de conexión específico. Asegurese de transmitir a su representante el tipo de monitor que tiene.

#### **1.3 Notas**

<span id="page-10-0"></span>Las "**NOTAS**" pueden encntrase al final de cada capítulo.

<span id="page-10-1"></span>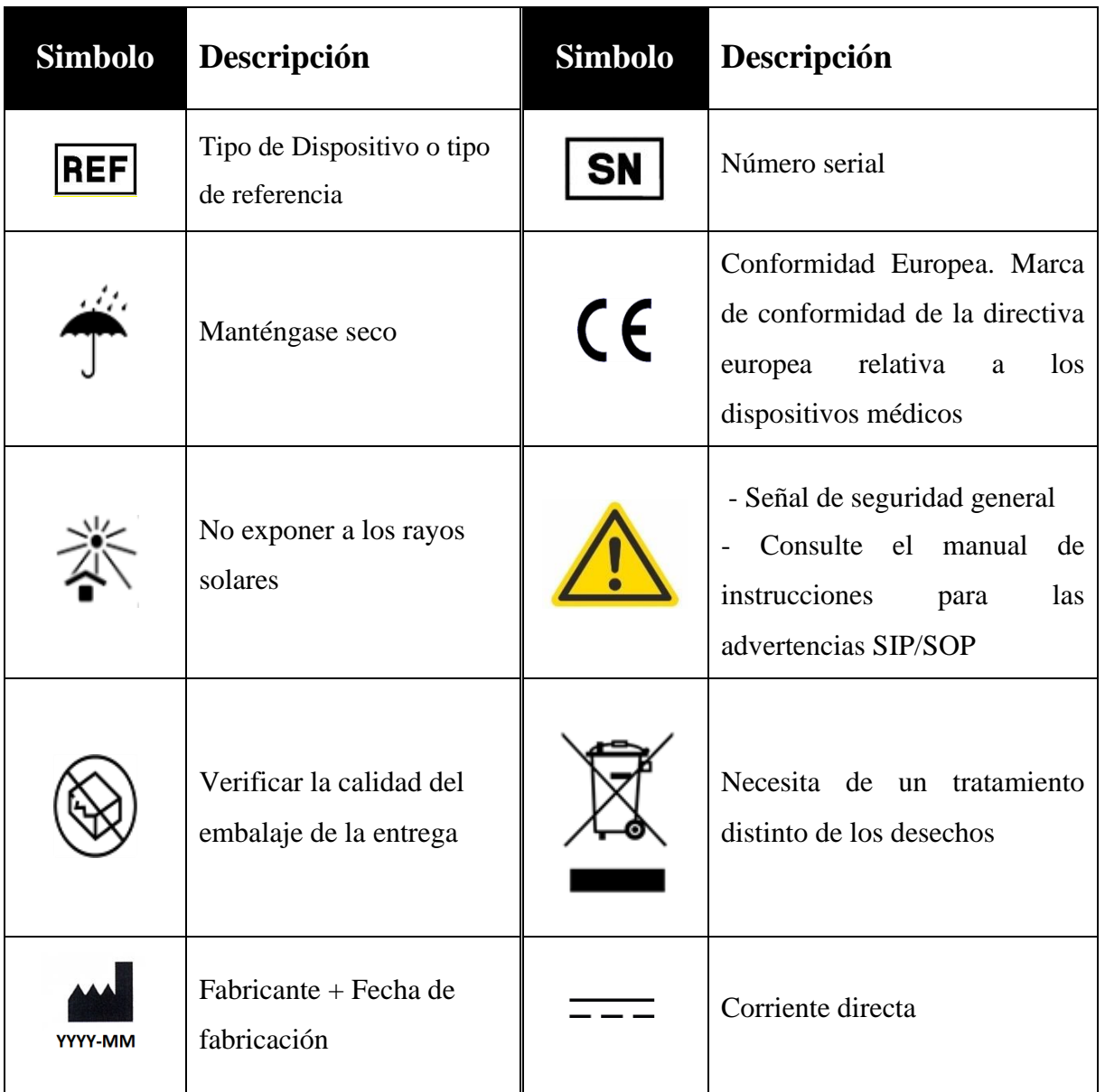

### **1.4 Leyenda de símbolos**

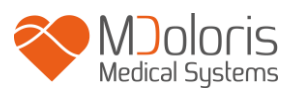

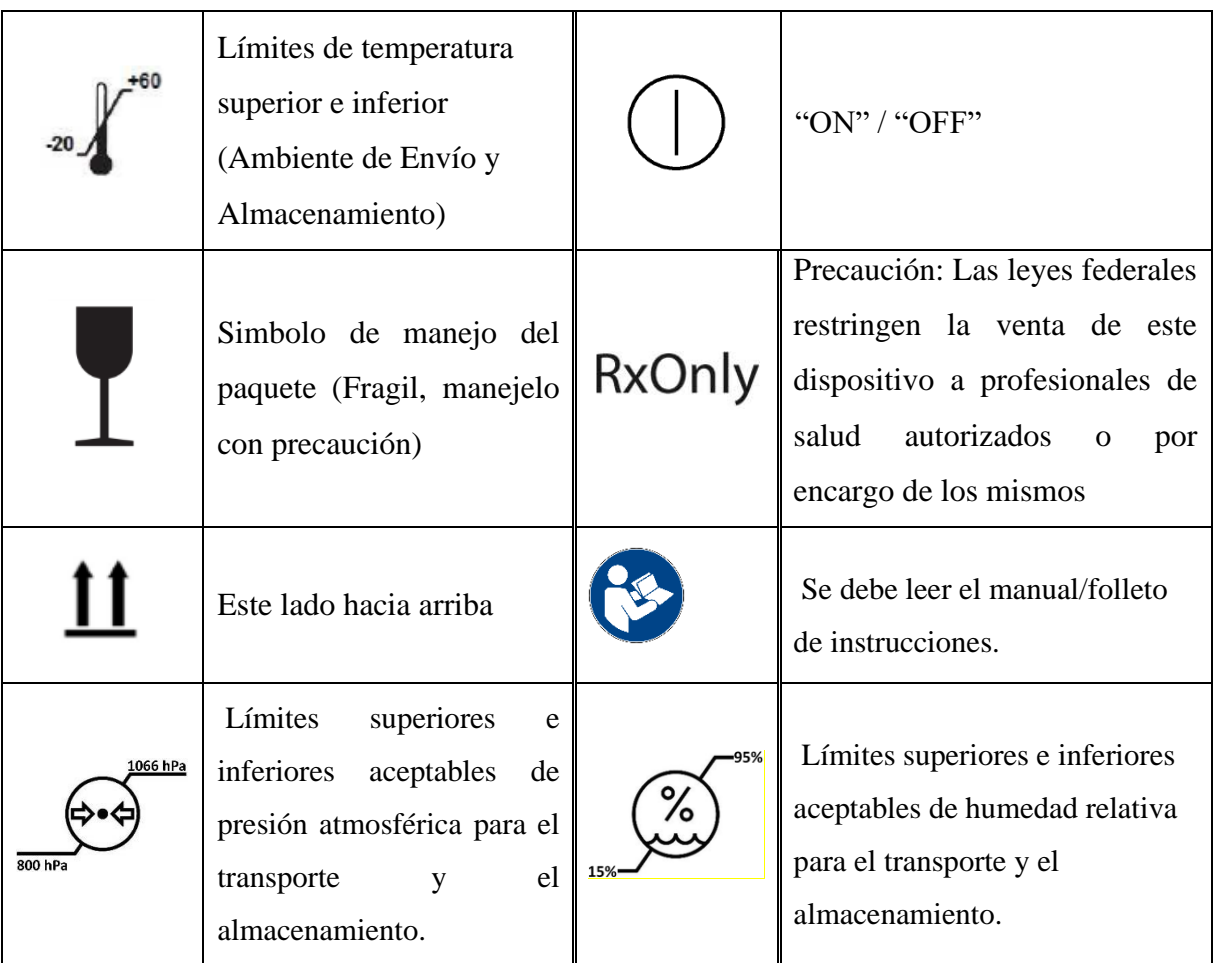

## <span id="page-11-0"></span>**2 Presentación del NIPE Monitor V1**

NIPE (Newborn Infant Parasympathetic Evaluation) es una medida continua y normalizada del tono parasimpático ( $p\Sigma$ ) la cual es parte del Sistema nervioso autónomo (ANS). Utiliza el punctual y rápido incremento del tono parasimpático en cada ciclo respiratorio (espontaneo o articial) para medir la cantidad relative del tono parasimpático.

Estos rápidos cambios en el tono parasimpático son expresados en la actividad cardiaca en el nodo sinusal variando los intervalos entre cada onda R y la siguiente del ECG.El componente  $p\Sigma$  es evaluado, después de filtrado, normalizado y el muestreo de las series RR, mediante la medición del area generada por el patron respiratorio. Cuanto mayor sea el tono parasimpático mayor es el area generada por el ciclo ventilatorio.

La medida de NIPE no puede utilizarse en las siguientes circunstancias:

- Ritmo cardiaco no sinusal:
- Trasplante cardiaco;
- Farmacos que afecten el nódulo sinusal;
- Edad post concepción inferior a 26 semanas.

El índice NIPE se expresa como una escala de 0 a 100. Refleja la actividad del Sistema parasimpático.Da una lectura de la proporción de tono parasimppático comparado con el tono del Sistema nervioso autónomo.NIPE representa la sucesion de medidas sucesivas , cada medida se lleva a cabo en 64 segundos con una actualización de un Segundo.

El NIPE Monitor V1 debe usarse por medico pediatras, neonatologos y personal de enfermeria. Para un uso seguro el usuario deberia conocer los factores que pueden afectar el cálculo del NIPE, en relación el el Sistema nervioso autónomo.

El NIPE es una herramienta para ayudar a la toma de decisions. Los clínicos deben tener en cuenta también otros parámetros clínicos antes de tomar decisions o realizar un diagnóstico.

El diagnóstico establecido en base al NIPE Monitor V1 es responsabilidad del medico en cuestión.

## <span id="page-12-0"></span>**3 Principio fisiológico de la medida de NIPE**

El analisis de la variabilidad del ritmo cardiac o (HRV) permite evaluar el Sistema nervioso autónomo (SNA) cuyos componentes simpático y parasimpático regulan el ritmo cardiac y sus variaciones entre latido. La medida de HRV se mide por diferentes métodos y esta validado desde hace muchos años; el funcionamiento normal o patológico del SNA puede apreciarse mediante estos métodos. Algunos estudios muestran que el Sistema regulatorio cardiovascular esta ligado a la percepción del dolor. [1, 2]. El Analisis del la HRV es un muy conocido y no invasivo método para medir esta regulación cardiac por el Sistema nervioso autónomo. (SNA) [1, 3]. Este analisis está basado en el principio de que las fluctuacciones en el ritmo cardiaco son reflejo de la actividad parasimpática y simpática principals components del SNA.Los estudios muestran que las fluctuaciones del ritmo cardiaco por encima de los 0,15htz son debidas a la influencia del parasimpático. [4, 5]. Fenómenos de dolor, ansiedad miedo, en adultos se acompañan de disminución de la HRV en las altas frecuencias (>0.15 Hz) que indicant una disminución del tono parasimpático durante la estimulación nociceptive y las emociones desagradables. [6, 7, 8]. Durante la cirugia el analisis de la HRV se correlaciona con el equilibrio entre nocicepción y la analgesia administrada. [9]. Una disminución significativa de la potencia spectral en las altas frecuencias, en niños, se ha observado en actos quirúrgicos dolorosos.Esto sugiere una disminución de la influencia del parasimpático durante el estimulo nociceptivo. [1, 10].

- 1. Oberlander TF, Grunau RE, Pitfield S, et al. *[The developmental character of cardiac autonomic](http://www.ncbi.nlm.nih.gov/pubmed/10203144?ordinalpos=8&itool=EntrezSystem2.PEntrez.Pubmed.Pubmed_ResultsPanel.Pubmed_DefaultReportPanel.Pubmed_RVDocSum)  [responses to an acute noxious event in 4-](http://www.ncbi.nlm.nih.gov/pubmed/10203144?ordinalpos=8&itool=EntrezSystem2.PEntrez.Pubmed.Pubmed_ResultsPanel.Pubmed_DefaultReportPanel.Pubmed_RVDocSum) and 8-month-old healthy infants.* Pediatr Res 1999; 45: 519-25.
- 2. [Benarroch EE](http://www.ncbi.nlm.nih.gov/sites/entrez?Db=pubmed&Cmd=Search&Term=%22Benarroch%20EE%22%5BAuthor%5D&itool=EntrezSystem2.PEntrez.Pubmed.Pubmed_ResultsPanel.Pubmed_DiscoveryPanel.Pubmed_RVAbstractPlus). *Pain-autonomic interactions.* [Neurol Sci](javascript:AL_get(this,%20) 2006; 27 (Suppl 2): S130-3.
- 3. Schäffer L, Burkhardt T, Müller-Vizentini D, et al. *[Cardiac autonomic balance in small-for](http://www.ncbi.nlm.nih.gov/pubmed/18065524?ordinalpos=11&itool=EntrezSystem2.PEntrez.Pubmed.Pubmed_ResultsPanel.Pubmed_DefaultReportPanel.Pubmed_RVDocSum)[gestational-age neonates.](http://www.ncbi.nlm.nih.gov/pubmed/18065524?ordinalpos=11&itool=EntrezSystem2.PEntrez.Pubmed.Pubmed_ResultsPanel.Pubmed_DefaultReportPanel.Pubmed_RVDocSum)* Am J Physiol Heart Circ Physiol 2008; 294: H884-90.
- 4. Saul JP, Berger RD, Albrecht P, et al. *[Transfer function analysis of the circulation: unique](http://www.ncbi.nlm.nih.gov/pubmed/1928405?ordinalpos=1&itool=EntrezSystem2.PEntrez.Pubmed.Pubmed_ResultsPanel.Pubmed_DefaultReportPanel.Pubmed_RVDocSum)  [insights into cardiovascular regulation.](http://www.ncbi.nlm.nih.gov/pubmed/1928405?ordinalpos=1&itool=EntrezSystem2.PEntrez.Pubmed.Pubmed_ResultsPanel.Pubmed_DefaultReportPanel.Pubmed_RVDocSum)* Am J Physiol 1991; 261: H1231-45.
- 5. Parati G, Mancia G, Di Rienzo M, et al. *[Point: cardiovascular variability is/is not](http://www.ncbi.nlm.nih.gov/pubmed/16645191?ordinalpos=26&itool=EntrezSystem2.PEntrez.Pubmed.Pubmed_ResultsPanel.Pubmed_DefaultReportPanel.Pubmed_RVDocSum) an index of [autonomic control of circulation.](http://www.ncbi.nlm.nih.gov/pubmed/16645191?ordinalpos=26&itool=EntrezSystem2.PEntrez.Pubmed.Pubmed_ResultsPanel.Pubmed_DefaultReportPanel.Pubmed_RVDocSum)* J Appl Physiol 2006; 101: 676-8; discussion 681-2.
- 6. Miu AC, Heilman RM, Miclea M. *[Reduced heart rate variability and vagal tone in anxiety:](http://www.ncbi.nlm.nih.gov/pubmed/19059813?ordinalpos=2&itool=EntrezSystem2.PEntrez.Pubmed.Pubmed_ResultsPanel.Pubmed_DefaultReportPanel.Pubmed_RVDocSum)  [trait versus state, and the effects of autogenic training.](http://www.ncbi.nlm.nih.gov/pubmed/19059813?ordinalpos=2&itool=EntrezSystem2.PEntrez.Pubmed.Pubmed_ResultsPanel.Pubmed_DefaultReportPanel.Pubmed_RVDocSum)* Auton Neurosci 2009 28; 145: 99-103.
- 7. Demaree HA, Robinson JL, Everhart DE, et al. *Resting RSA is associated with natural and self-regulated responses to negative emotional stimuli.* Brain Cogn 2004; 56: 14-23.
- 8. Appelhans BM, Luecken LJ. *Heart rate variability and pain: associations of two interrelated homeostatic processes.* Psychol. 2008; 77: 174-82.
- 9. Jeanne M, Logier R, De Jonckheere J, et al. *Heart rate variability during total intravenous anaesthesia: effects of nociception and analgesia.* Auton Neurosci 2009; 147: 91-6.
- 10. Oberlander TF, Grunau RE, Whitfield MF, et al. *[Biobehavioral pain responses in former](http://www.ncbi.nlm.nih.gov/pubmed/10617743?ordinalpos=3&itool=EntrezSystem2.PEntrez.Pubmed.Pubmed_ResultsPanel.Pubmed_DefaultReportPanel.Pubmed_RVDocSum)  [extremely low birth weight infants at four months' corrected age.](http://www.ncbi.nlm.nih.gov/pubmed/10617743?ordinalpos=3&itool=EntrezSystem2.PEntrez.Pubmed.Pubmed_ResultsPanel.Pubmed_DefaultReportPanel.Pubmed_RVDocSum)* Pediatrics. 2000; 105: e6.

## <span id="page-13-0"></span>**4 Instalacion del NIPE Monitor V1**

#### <span id="page-13-1"></span>**4.1 Garra trasera**

Coloque el monitor para manipularlo facilmente. El monitor se puede instalar en un palo de gotero con un diametro de 0,75 a 1,49 pulgadas. Asegurese de que el palo es compatible.

### **4.2 Conexion al monitor de ECG**

<span id="page-14-0"></span>Conecte el cable « Monitor Link » al Puerto analógico de ECG del monitor de signos vitales y entonces conecte el otro extremo del cable al NIPE Monitor V1 (figura 1).

Para identificar la salida de ECG analógica en su monitor multiparamétrico consulte el manual de su monitor.

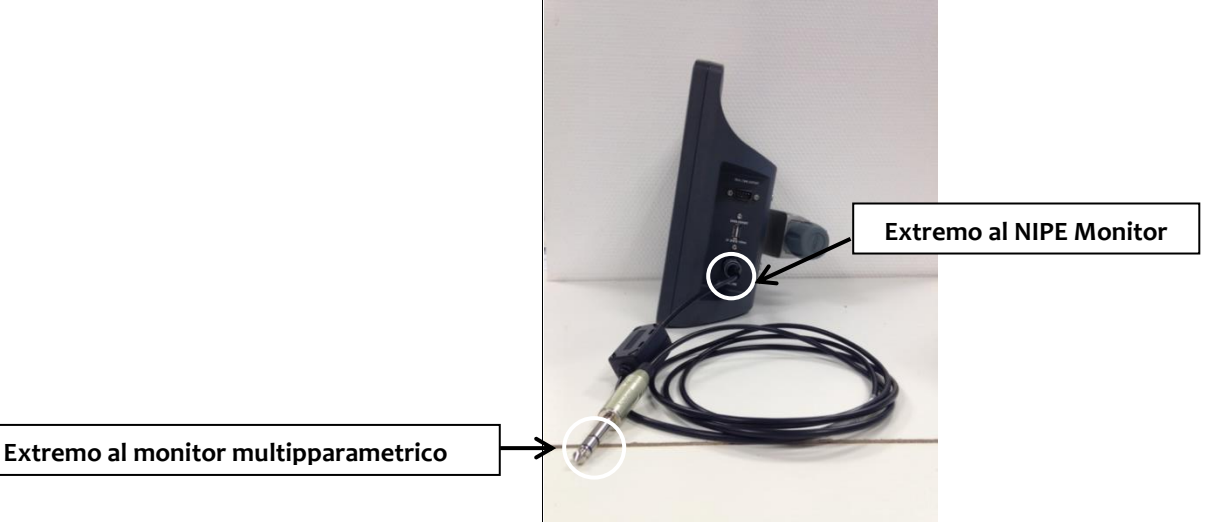

**Figure 1: connexion cable**

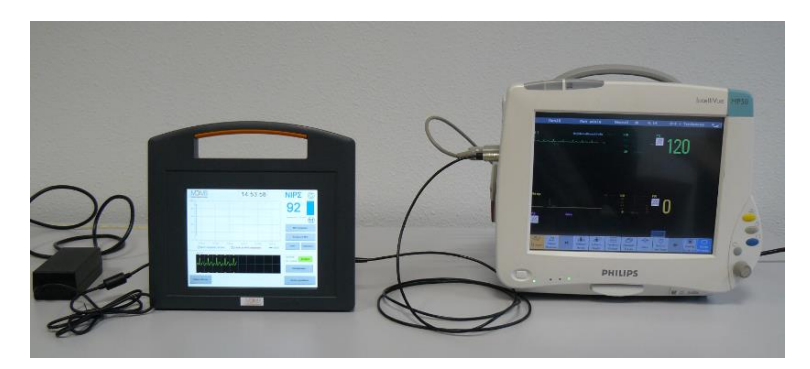

**Figura 2: Ejemplo con el monitor de Philips MP50**

Pregunte a su representante de MDOLORIS si tiene algún problema.

## **4.3 Conector eléctrico**

<span id="page-14-1"></span>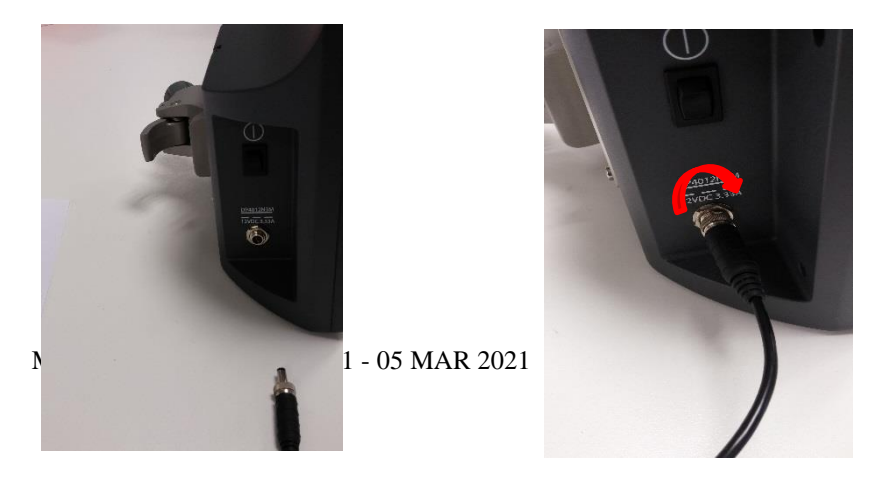

El conector eléctrico

se conecta al monitor de forma habitual. Para prevenir una desconexión accidental, se puede bloquear el conector atornillando el cabezal moviendolo de derecho a izquierda según imagen.

## <span id="page-15-0"></span>**5. Comience la monitorización con NIPE**

Una vez que el monitor está enchufado y conectado al monitor multiparamétrico, encienda el monitor con el interruptor situado a la izquierda del NIPE Monitor V1 (figura 3).

La luz verde situada por encima de la pantalla indica que el monitor se está encendiendo.

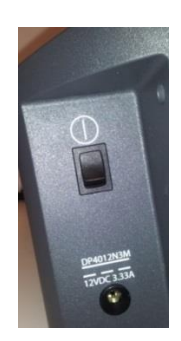

**Figura 3**

El monitor empezará mostrando sucesivas animaciones durante la fase de inicio. Esnonces aparecerá el menu principal (figura 4).

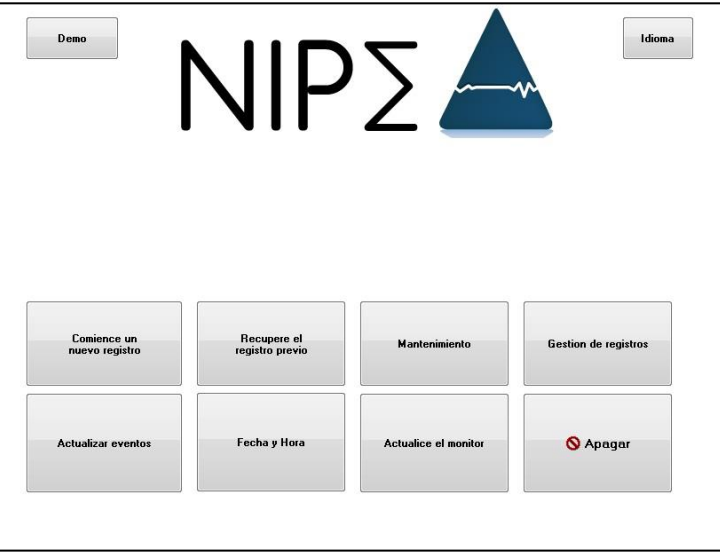

#### **Figura 4**

<span id="page-16-0"></span>Desde el menu principal, tienes acceso a las siguientes funciones:

#### **5.1 Establecer el idioma**

El usuario puede cambiar el idioma. Seleccione el botón (Idioma) situado en la esquina superior derecho (figura 4). Los diferentes idiomas se muestran en una lista (figura 5). Elige el idioma deseado y presiona (X) para quitar y seleccionar un nuevo idioma.

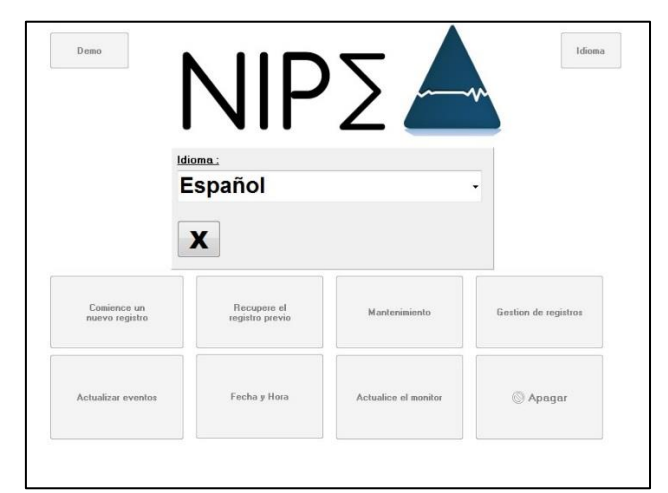

**Figura 5**

#### **5.2 Modo Demo**

<span id="page-16-1"></span>La selección de **[Demo]** en la parte superior izquierda del menu principal le muestra un video de como funciona el NIPE Monitor V1.

#### **5.3 Comenzar un nuevo registro**

<span id="page-16-2"></span>La selección [**Comience un nuevo registro**] comienza una monitorización nueva. Entonces el monitor muestra el inicio mediante un paso de inicializando previa (figura 6). Esta inicializando le lleva 80 segundos, ningún dato puede interpretarse antes de esta inicializando.

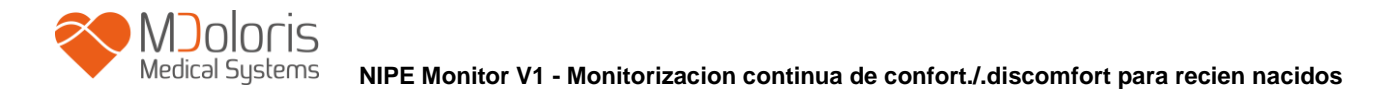

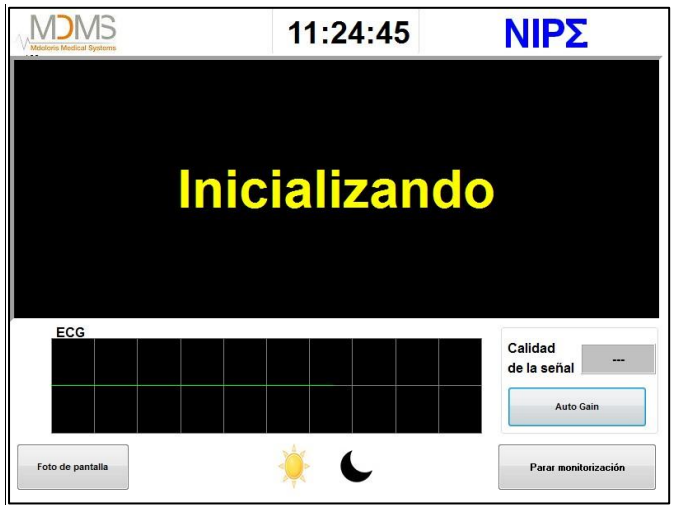

**Figura 6**

Cuando el proceso de calibración termina, el cálculo del indice comienza automaticamente y aparece la pantalla de monitorización (figura 7).

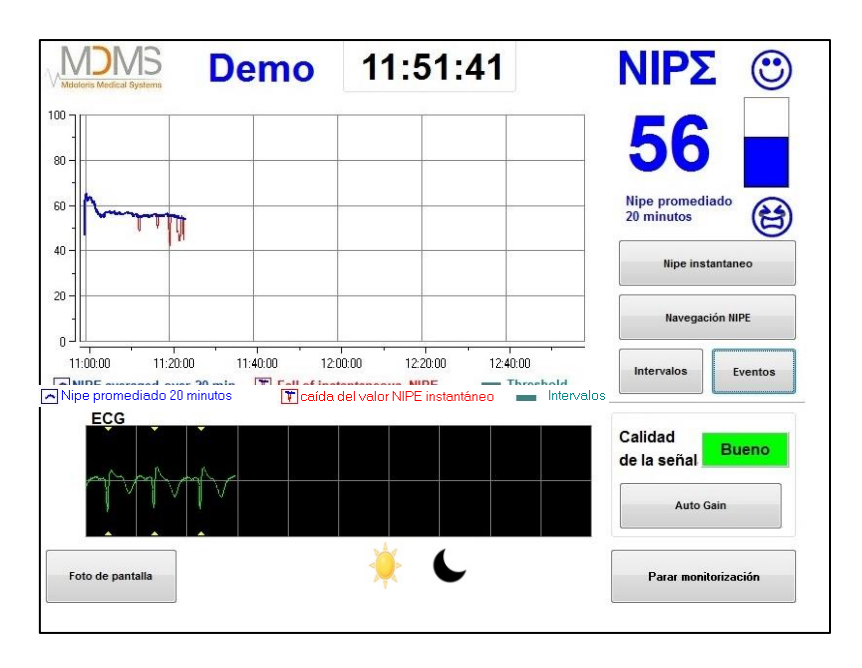

**Figure 7**

#### **5.4 Resumen de los casos anteriores**

<span id="page-17-0"></span>La selección [**Recupere el registro previo**] habilita el resumen de los casos anteriores.

Las otras funciones disponibles desde el menu principal (figura 4) se presentan en los siguientes capítulos:

- Mantenimiento : cf. Capitulo 8.2
- Gestión de regitros: cf. Capítulo 8.3
- Actualización de eventos: cf. Capítulo 8.4
- Establecer fecha y día : cf. Capítulo 8.5
- Actualizar el monitor : cf. Capítulo 8.6
- Apagado : cf. Capítulo 8.7

*Nota: El NIPE Monitor V1 se puede usar tanto en pacientes conscientes como inconscientes, segun lo require el clínico.*

### <span id="page-18-1"></span><span id="page-18-0"></span>**6 Pantalla del NIPE Monitor V1**

#### **6.1 ECG**

La pantalla inferior muestra el ECG adquirido por el monitor (figura 8). Este ECG es filtrado de los artefactos de ambiente

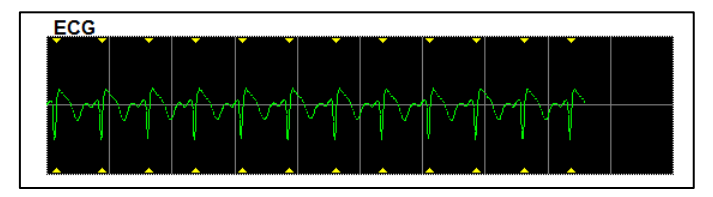

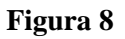

#### **ATENCIÖN:**

En la pantalla principal, siempre controle la Buena calidad de la señal de ECG.

- Al mismo tiempo controle la morfología del ECG en la ventana de ECG.
- Al final de la pantalla a la derecha :

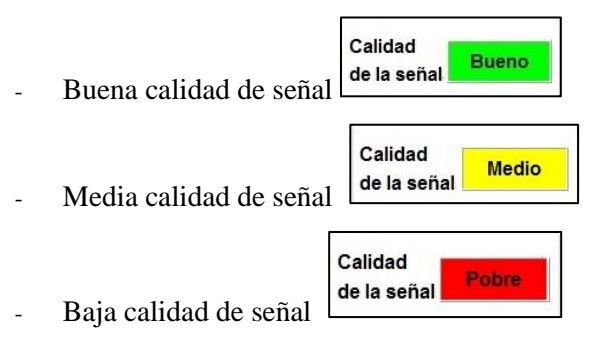

#### **Caso n°1: No se muestra ninguna señal:**

- Compruebe la conexión entre los dos monitores.
- Intente al menos una vez conectar y desconectar el cable entre los dos equipos para intentar adquirir una Buena señal de ECG.

#### **Caso n°2 – Calidad de la señal Media:**

Cuando la calidad de la señal es media avisa al usuario de que la calidad de la señal se volverá mala muy pronto.

**Caso n°3 – Pobre calidad de la señal**: La indicacion suministrada por el monitor no debe tomarse en cuenta si la calidad de la señal reportada por el monitor es mala (color rojo del indicador)

En ese caso, el indice NIPE no se muestra más, la curva de la tendencia no se dibuja más y aparece un mensaje que dice "pobre calidad de señal" en el medio de la pantalla para avisar al usuario.

- Seleccione el boton **"Auto Gain"** en la esquina inferior derecho de la pantalla para recalibrar automáticamente la adquisición del ECG.
- Si la calidad de la señal todavia es media o baja, elija otro canal de ECG (en el monitor multiparametrico). Finalmente, compruebe la colocacion correcta de los electrodos y su adherencia a la piel.Pongalos de Nuevo si fuera necesario.

#### **6.2 Indice NIPE**

<span id="page-19-0"></span>Un indicador continuo se presenta relacionado directamente con la actividad del tono parasimpático del paciente. (cada medida se ha llevado a cabo sobre 64 segundos de eCG con una actualizacion de 1 segundo) Se calcula el indice cada Segundo promediandose con un period corto, y con un period largo de medidas. El monitor muestra en azul el NIPE promediado 20 minutos y en rojo el NIPE instantaneo cuando cae repentinamente debido a un estimulo nociceptive o de stress en el paciente. Ver figura 9.

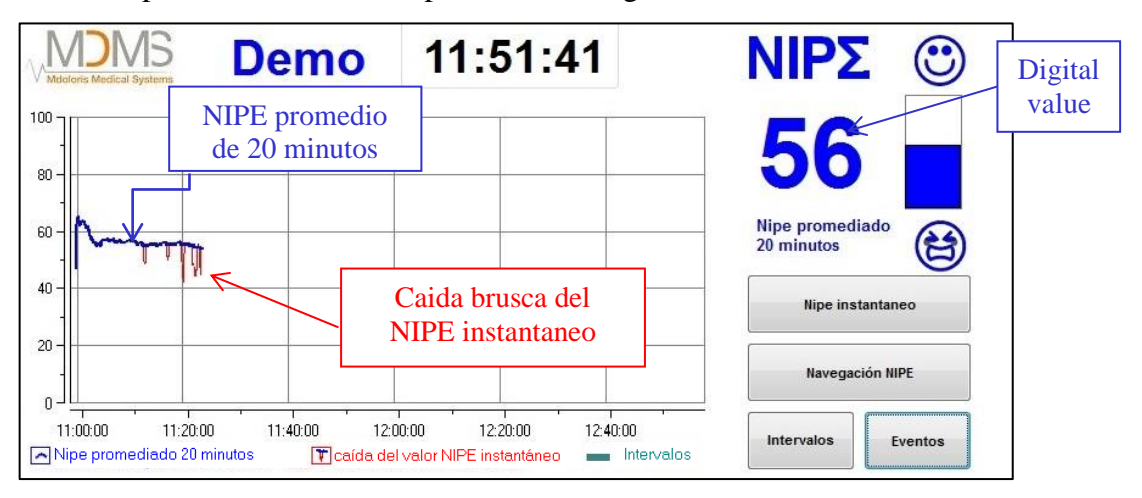

**Figura 9**

#### <span id="page-20-0"></span>**6.3 Opcion de visualizar el NIPE instantaneo**

La seleccion del boton **[NIPE instantaneo]** le permitirá seguir la evolución del NIPE instantaneo en la pantalla. Una ventana aparecerá y se mostrará la tendencia del NIPE instantaneo (figura 10).

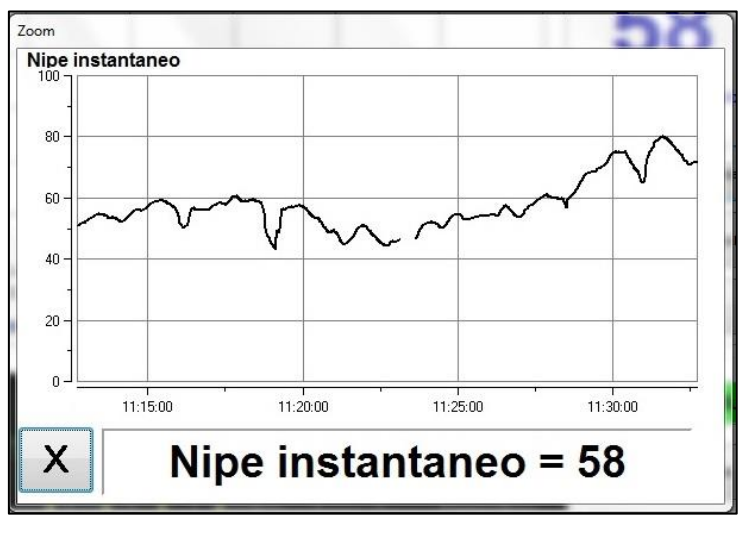

**Figura 10**

Seleccionando el botón **[X]** en la esquina inferior izquierda de la pantalla se cerrará la visualización del NIPE instantaneo. La adquisición de la señal continua aunque estemos en la visualización del NIPE instantaneo.

#### **6.4 Navegación NIPE**

<span id="page-20-1"></span>La seleccion del boton [**Navegación NIPE]** durante la monitorización se desplegará una ventana de navegación (figura 11) la cual se usará para moverse hacia delante y hacia atras en la tendencia de NIPE a través del tiempo y ver los diferentes eventosque pudieran haber ocurrido.

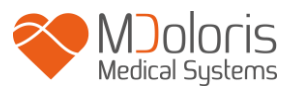

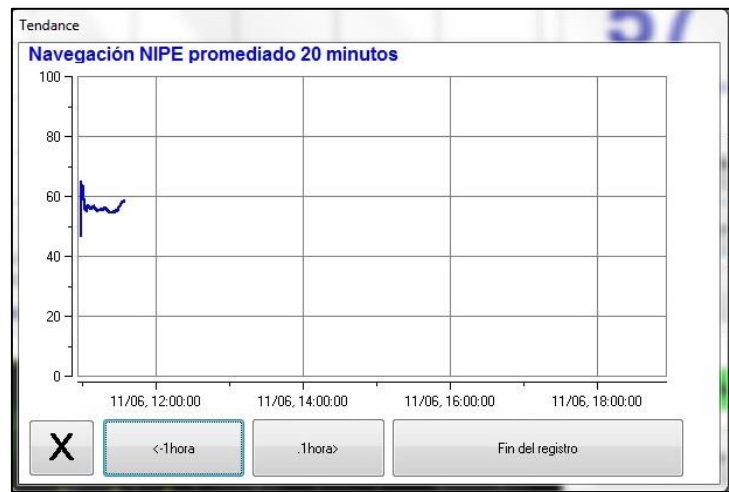

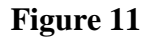

Seleccionando el botón **[X]** la ventana de navegación de NIPE se cerrara. La adquisición de señal continua aunque se abra la ventana de navegación.

#### <span id="page-21-0"></span>**6.5 Modo Dia / Noche**

Es possible ajustar el brillo de la pantalla gracias al modo Dia o Noche de la pantalla principal.

Para situar el monitor en modo Dia toqie el icono .

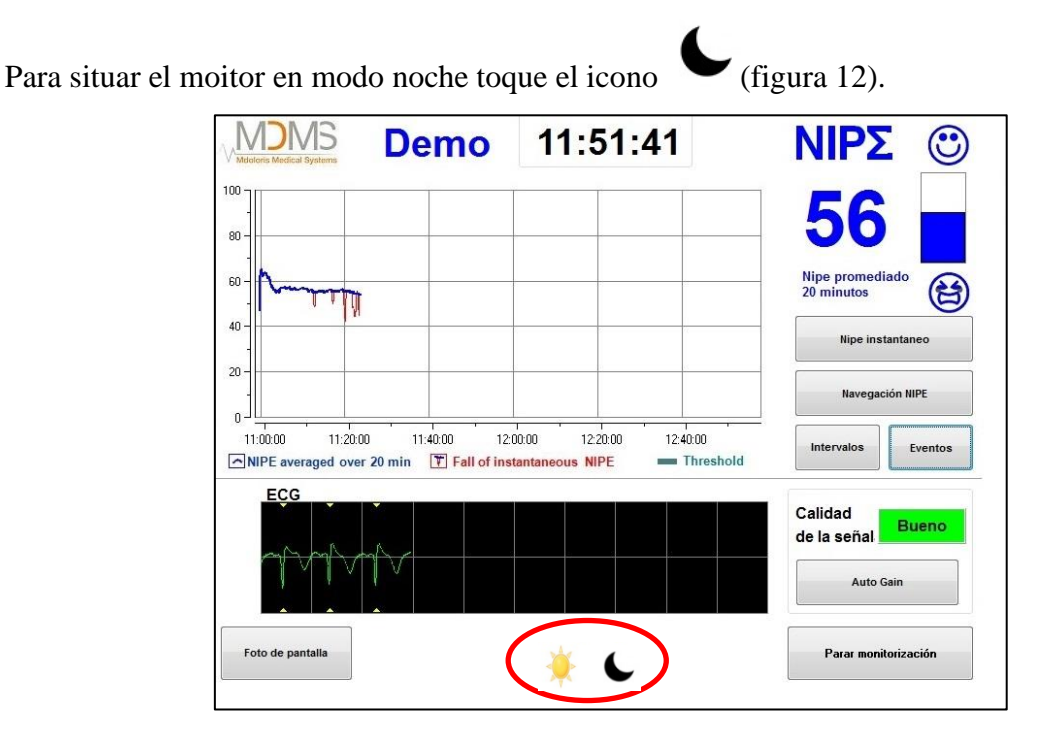

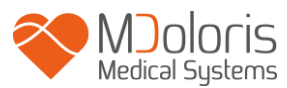

#### **Figura 12 – Modo Dia/Noche**

#### <span id="page-22-0"></span>**6.6 Pantalla de espera**

Después de 10 minutos de inactividad, la pantalla cambia al modo de pantalla de espera, (figura 13), salvo si una de estas ventanas se encuantra abierta: NIPE instantaneo, Navegación NIPE, Eventos o Rango.Para volver a la pantalla principal,solo toque la pantalla.

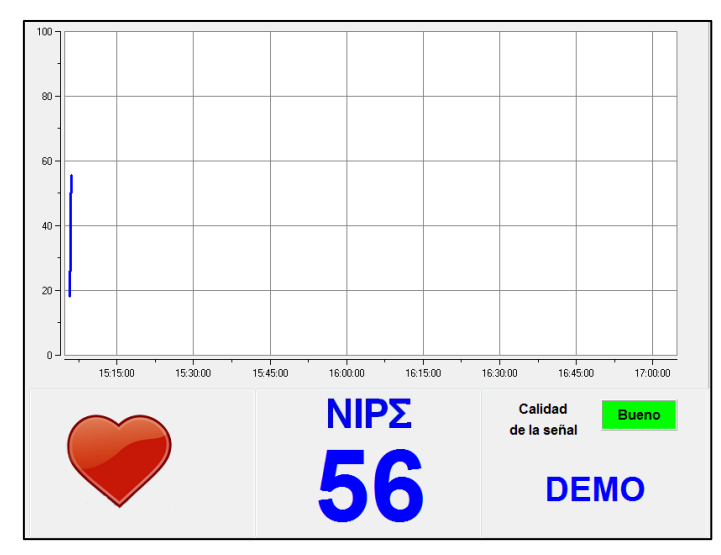

**Figura 13 – Pantalla de espera**

Atención**:** siempre controle la Buena calidad de la señal:

- 1) Asegurandose que la imagen aparece y desaparece.
- 2) Al final de la pantalla en el lado derecho :
- Buena calidad de la señal
- Calidad media de la señal
- Calidad pobre de la señal

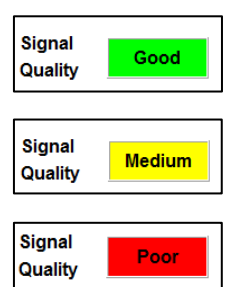

## <span id="page-22-1"></span>**7 Configuración del NIPE Monitor V1**

### **7.1 Configuración del intervalo**

<span id="page-23-0"></span>Es possible añadir un intervalo presionando el botón **[Intervalos].** Una nueva vetana aparecerá (figura 14). **[Active el intervalo]** para poner una marca dentro, y aparecera un rectangulo en blanco para activarlo (figura 15).

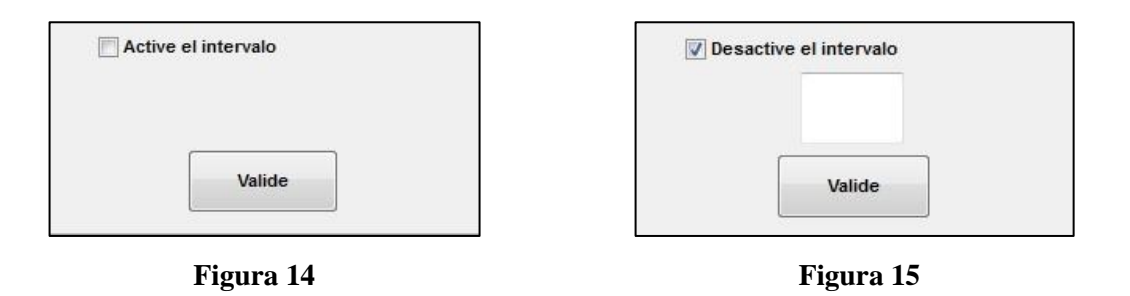

Aparecerá un teclado (figura 16), y entonces puedes introducer el interval que desees mantener en el NIPE, y seleccionas **[Validar]** para validar tu selección y entonces **[X]** para volver a la pantalla de monitorización.

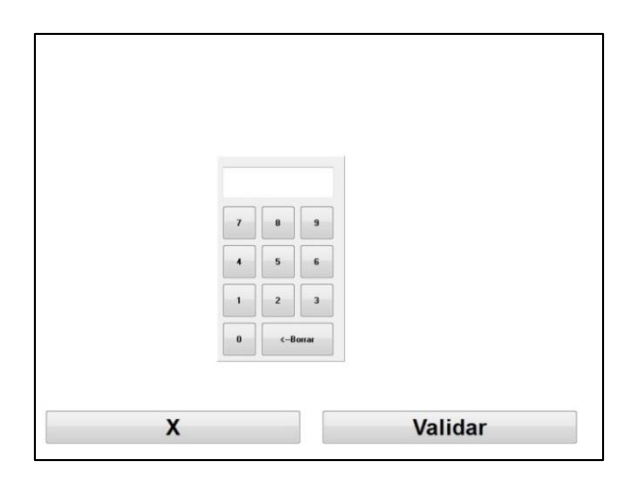

**Figura 16**

La linea del interval se mostrará en la pantalla del monitor como en la figura 17

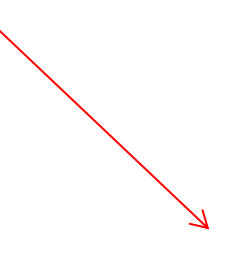

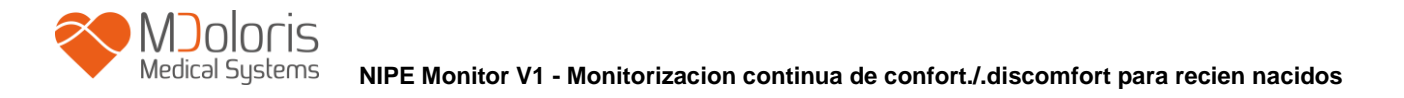

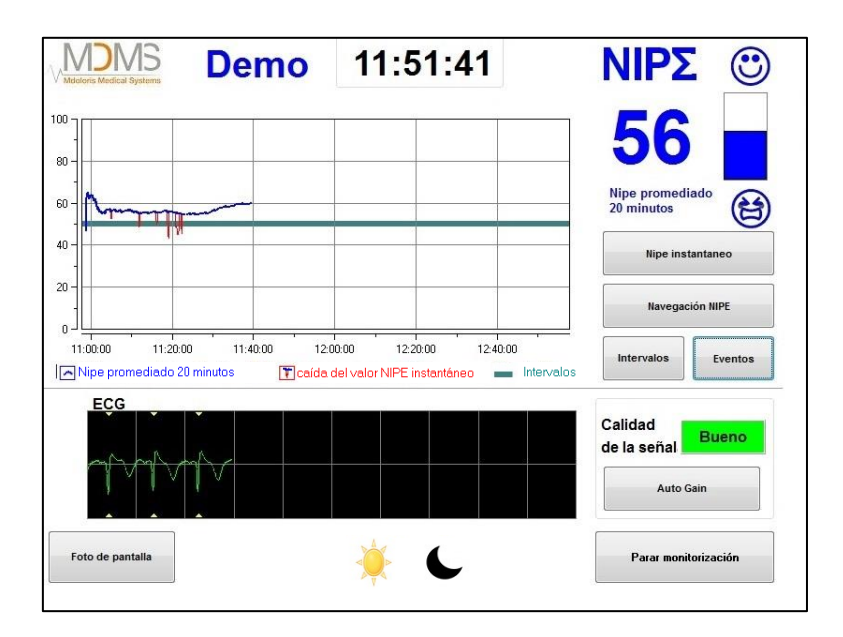

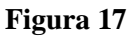

#### **7.2 Inserción y borrado de eventos**

<span id="page-24-0"></span>La selección del botón **[Eventos]** en la pantalla de monitorización abrirá una nueva ventana (figura 18).

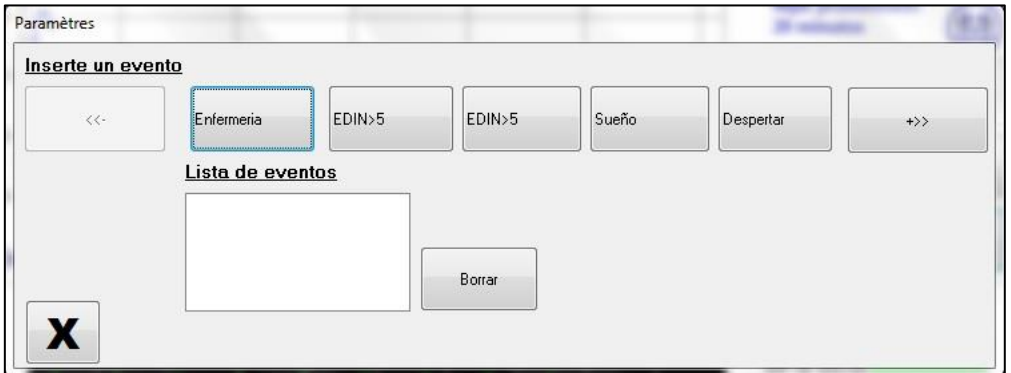

**Figura 18**

Los eventos guardados por defecto en el monitor son:

- Cuidados
- $\bullet$  EDIN > 5
- EDIN  $< 5$
- Dormir
- Despierto

Selecionando uno de esos botones el evento en cuestión se insertará en la monitorización NIPE y tambien en la pantalla de navegación NIPE, y en la visualización del NIPE instantaneo.

La inserción de uno de esos eventos se guardarán automaticamente en el "indice" de ficheros que se podrá recoger con un pen drive a través de Puerto USB. (ver capitulo 8.3).Tambien tiene la posibilidad de editar sus eventos propios en una lista (vease en ese caso el capítulo 8.4)

Si desea borrar un evento insertado en la curva, seleccione ese evento en el rectangulo en blanco square y seleccione el botón [**Borrar]**. Entonces pulse el boton **[X]** para volver a la pantalla de monitorizacción.

### **7.3 Foto de pantalla**

<span id="page-25-0"></span>Cuando el usuario seleciona el botón [**Foto de pantalla]**, toda la información mostrada en la pantalla se guarda en ela memoria del monitor con un format de imagen.Cada vez que el usuario decide tomar una captura de pantalla, se guarder una imagen en la memoria del equipo.

Un mensaje aparecerá para confirmer el exito de la captura de pantalla (figura 19). Selecciona el boton [**Ok]** para salir de esta confirmación.

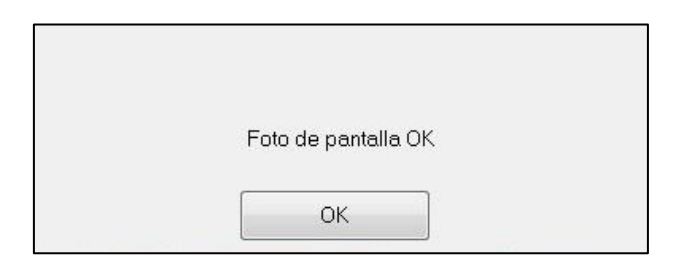

**Figura 19**

Para recuperar estas imagines tiene que parar la monitorización. Para hacerlo, seleccione **[Para monitorización]** en la esquina inferior derecho de la pantalla. Entonces inserte un pen drive en el Puerto USB llamado "Data Export" en un lado del monitor.

En la nueva pantalla (menu principal), elija [**Gestion de registros**] y [**Exporte al pen drive].**  Las imagines se salvarán en una carpeta creada automaticamente en el pen drive. El nombre del las carpetas sigue la siguiente regla: Hora-minutos-Mes-Dia -Año

## <span id="page-26-1"></span><span id="page-26-0"></span>**8 Finalizar la monitorización NIPE**

## **8.1 Terminar la monitorización actual**

La selección del botón **[Parar monitorización]** situado en la parte inferior derecho durante la monitorización permite finalizar la session de monitorización y accede al menu principal. Se pide una confirmación de ello antes de proeder a terminar la (figura 20):

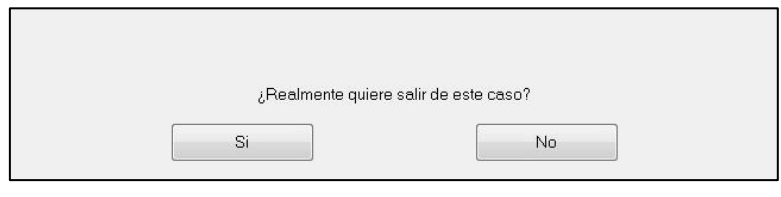

**Figura 20**

*Nota: hacienda click en* **[Si]**, *no sera possible volver al paciente actual* 

Si elige **[Si]**, el menu principal aparecerá en la pantalla (figura 4, pagina 15).

### **8.2 Mantenimiento**

<span id="page-26-2"></span>La selección del boton [**Mantenimiento]** en el menu principal abrirá una ventana con un campo para rellenar (ver figura 21). Este acceso esta protegido por un codigo que se le enviará al pedirlo a Mdoloris Medical Systems.

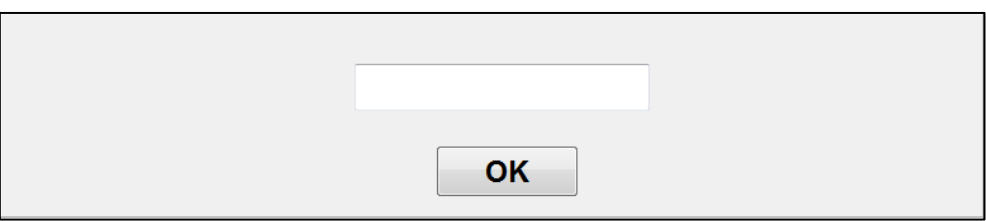

**Figura 21**

## <span id="page-26-3"></span>**8.3 Gestión de registros**

#### **8.3.1 Exportar los datos**

<span id="page-26-4"></span>La selección del boton [**Exporte al pen drive**] enviará los datos grabados en la memoria del monitor al pen drive. Para exportar los datos necesita conectar un pen drive al Puerto USB llamado "data export" situado en la parte derecho del monitor.Si el monitor no detecta ningún pen drive, (pen drive no conectado o mala conexión) aparecerá un mensage para informar al usuario (figura 22). Cuando el pen drive esté bien conectado presione [**Ok]** para empezar la exportación de datos.

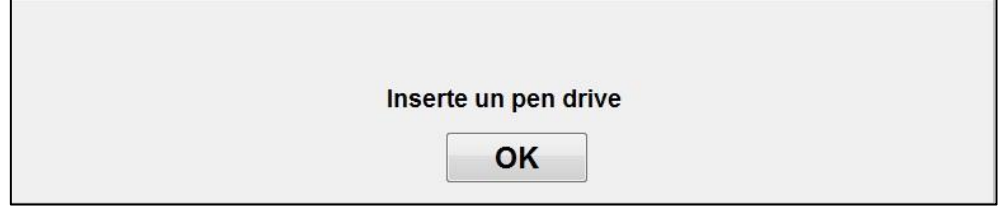

**Figura 22**

Cuando toda la exportación se ha hecho, aparece un mensaje que confirma el éxito de la exportación (figura 23). Presione [**Ok]** para volver al menu principal.

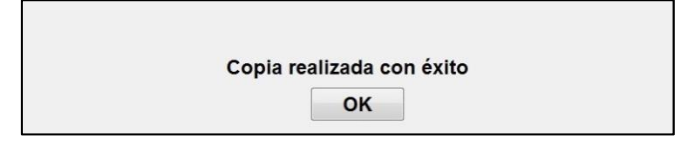

**Figura 23**

#### **Nota:**

Los datos son grabados automaticamente como ficheros de texto para un mas fácil procesamiento (con Windows Excel por ejemplo). Los ficheros se exportarán en unna carpeta creada en el pen drive (como para las imagines de las capturas de pantalla, capitulo 7.3). El título de cada fichero sigue la siguiente norma: Hora-Minuto-Dia-Año

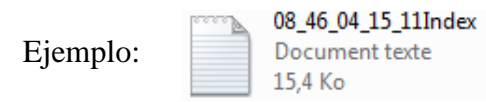

El NIPE Monitor V1 permite la transferencia en tiempo real via RS232 a un aparato externo.

**Atención**: Mdoloris recomienda el uso de un aparato de aislamiento en la union con el Puerto RS232 entre el NIPE Monitor V1 y el equipo al cual se conecte, para respetar el aislamiento eléctrico y los medios de protección del operador.

Este aparato que podemos nombrar "aislante de serie" o "aislante de RS232" debería respetar las normas 60601-1-1 y 60601-1-2

<span id="page-28-0"></span>La compañia Demetec GmBH comercializa un aparato que se denomina « Medical RS232 Isolation, type Rsl V1.2 » que cumple con dichos estandards.

### **8.3.2 Borrado de los ficheros de la memoria**

La selección del boton [**Eliminar los registros]** llevará al borrado de todos los registros de la memoria del monitor Se preguntara para confirmer dicha acción (figura 24).

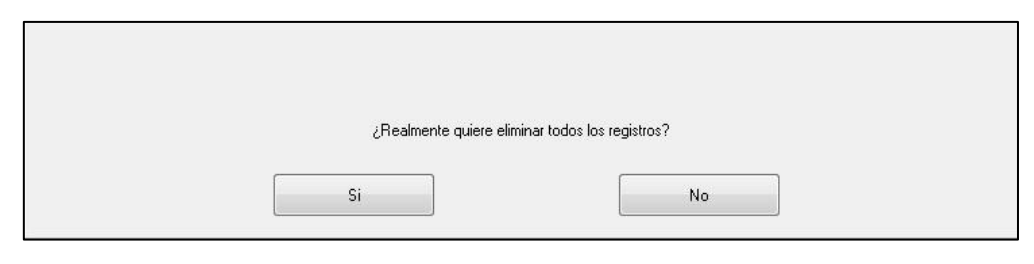

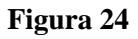

Cuando todos los datos sean borrados, aparecerá otra ventana que confirma que se ha realizado la acción (figura 25). Presione [**Ok**] para volver al menu principal.

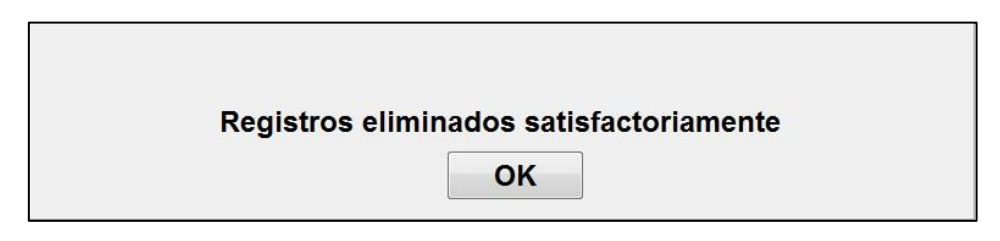

**Figura 25**

### <span id="page-28-1"></span>**8.3.3 Configuracion de la frecuencia de grabación de datos**

La selección del botón **[Frecuencia de grabación]** permitirá ajustar la frecuencia de grabdao de datos.Elija la frecuencia que desea y seleccione **[Valide]** (figura 26).

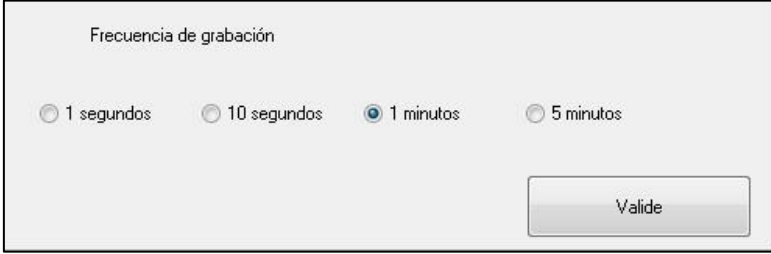

**Figura 26**

#### **8.4 Actualización de eventos**

<span id="page-29-0"></span>Como se explicó previamente (ver capítulo 7.2), los eventos que corresponden a diferentes momentos clínicos están predefinidos en el Sistema. Los eventos insertados durante la monitorización se pueden ver en diferentes pantallas: En la pantalla de monitorización de NIPE, (capítulo 6.2), *en la pantalla del NIE instantaneo* (capítulo 6.3) y en la pantalla de navegación de NIPE (capítulo 6.4).

Los usuarios pueden personalizar la lista de eventos:

Para accede y actualizar la lista de evntos, seleccione **[Actualizar eventos]**.El menu de actualización de eventos aparecerá (figura 27):

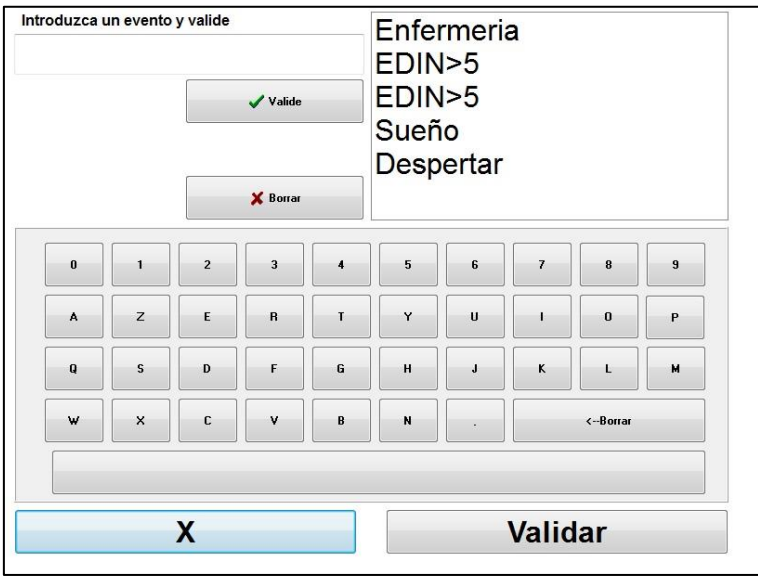

**Figura 27**

Para añadir un uevo evento a la lista, tiene que usar el teclado virtualde la pantalla tactil y presionar [√ **Valide]**. El tamaño de las palabras está limitado a 18 caracteres.

El Nuevo evento se añadirá al final de la lista en la derecho.Si hay más de 6 eventos tendrá que usar el scroll en la derecho de la pantalla para ver todos los evento de la lista.

Para borrar un evento, tiene que seleccionarlo en la lista tocando la palabra en la pantalla y seleccionando el botón [**<sup>X</sup> Borrar]**.

Para validar los cambios realizados (añadir o borrar uno o más eventos) tiene que confirmar presionando el botón [**Validar]** entonces [**X]** para cerrar el menu de actualiación de eventos.

#### **8.5 Configuración de fecha y hora.**

<span id="page-30-0"></span>Para establecer la hora o la fecha tiene que seleccionar [**Parar monitorización**] para llegar al menu principal to reach the main menu (figura 28). Entonces seleccione [**Fecha y hora**].

Aparecerá a siguiente ventana:

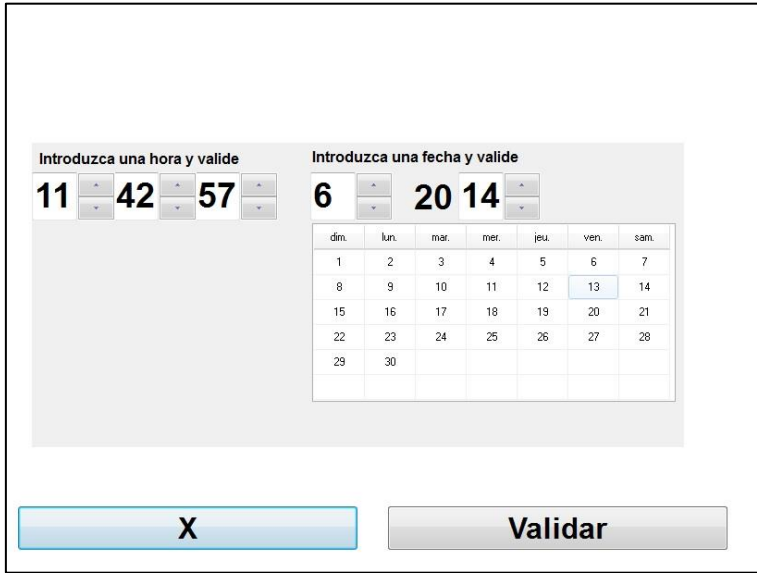

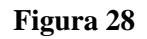

Use las flechas al lado de cada número para elegir las modificaciones que desee.Para validar los cambios realizados, tiene que confirmer seleccionando [**Validar]** y [**X]**.

#### **8.6 Actualización del monitor**

<span id="page-30-1"></span>En el menu principal seleccione [**Actualice el monitor]**. Inserte un pen drive con la version nueva de "NIPE.exe" que le facilitó su delegado de Mdoloris Medical Systems. Seleccione [**Actualice el monitor**] (figura 29).

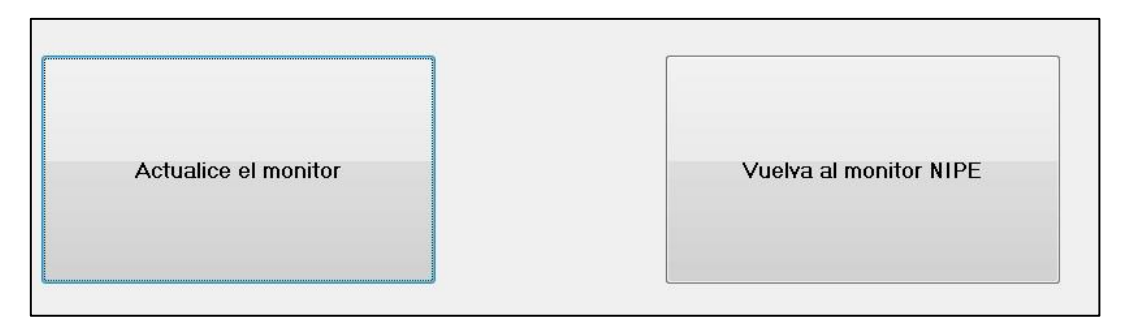

**Figura 29**

Aparecerá un mensaje que confirme el éxito de la actualización (figura 30). Presione en [**Vuelva al NIPE Monitor V1]** para volver al menu principal. Este paso puede durar unos segundos por el proceso de actualizacción.

Actualización realizada con éxito

#### **Figura 30**

Si no se ha conectado un pen drive o no lo detecta el monitor aparecerá un mensaje para informar al usuario (figura 31):

Inserte un pen drive

#### **Figura 31**

Si el fichero "NIPE.exe" no está presente en el pen drive, parecerá un mensaje (figura 32):

Copie "NIPE.exe"" en el pen drive e inténtelo de nuevo

#### **Figura 32**

#### **8.7 Apagado**

<span id="page-31-0"></span>La selección del botón [**O** Apagar] finalizará la session y apagará el monitor.

**NOTA:** Es possible apagar el monitor directamente con el interruptor localizado en el lado izquierdo del monitor, igual para encenderlo, solo en el caso de que no le sea accessible el menu principal. De todos modos esto no es recommendable pues pudiera acabar afectando a la funcionalidad del monitor.

## *NE NO DESCONECTE EL CABLE DE CORRIENTE DEL MONITOR CUANDO ESTE ESTÁ SIENDO USADO, PODRIA AFECTAR AL CORRECTO FUNCIONAMIENTO DEL MONITOR.*

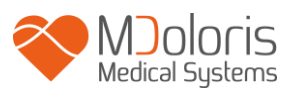

## <span id="page-32-0"></span>**9 Resolución de problemas**

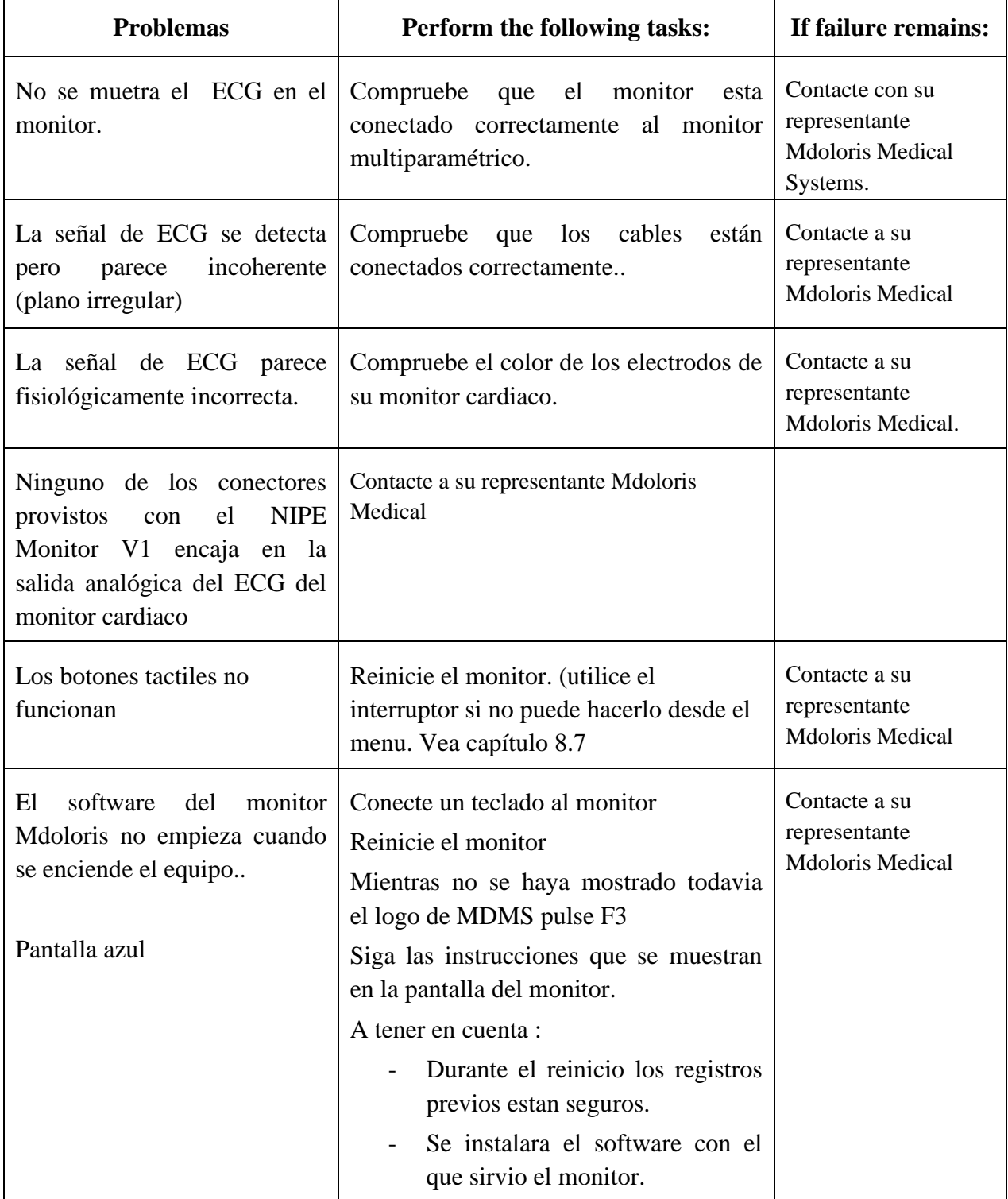

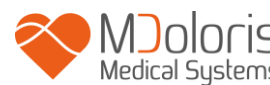

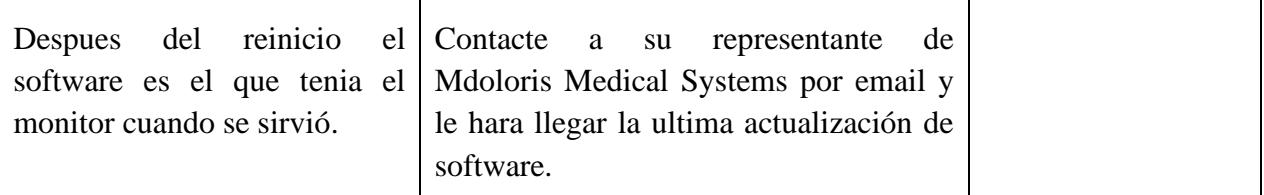

#### <span id="page-33-0"></span>**10 Deshacerse del monitor**

**ATENCIÓN:** Para evitar cualquier contaminación o infección de personas en el medio ambiente o en el equipamiento, asegurese de que ha desinfectado adecuadamente el NIPE Monitor V1 antes de deshacerse del monitor.Debera seguir las normas locales establecidas sobre aparatos eléctricos o electrónicos.

Usted puede desmontar el monitor y la placa de adquisición:

- No existe metal en la carcasa del monitor. The inner
- La superficies interiors de la carcasa están recubiertas de una protección contra las interferencias electromagnéticas
- La pantalla tiene capas estratificadas.
- Usted puede reciclar el papel del manual del monitor
- Todos los componentes electrónicos se encuentran bajo las normas RoHS.

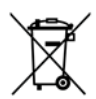

Si tiene que deshacerse de equipamiento viejo eléctrico, asegurese de que se recicla de forma segura. El contenedor tachado que aparezca en cualquier component eléctrico significa que no debe desecharse en el cubo habitual.

### <span id="page-33-2"></span><span id="page-33-1"></span>**11 Entorno**

#### **11.1 Entorno de envio y almacenamiento.**

El NIPE Monitor V1 y sus accesorios se pueden almacenar o enviar según las siguientes limitaciones.Dese cuenta de que las siguientes limitaciones solo aplican en el caso de almacenamiento en situacion de no actividad o de envio:

Temperatura:  $-20$  °C a +60°C Humedad: 15 to 95% (sin condensación) Presión: 800 hPa à 1066 hPa

Proteja el monitor de cambios repentinos de temperature que pueden llevar a condensación en el interior del equipo. Para minimizer el riesgo de condensación evite cambiar el equipo de edificios calefactados a naves exteriores. Una vez que se traslada el equipo al interior deje el monitor sin abrir en su caja hasta que alcance la temperature de la habitación sin abrir la caja.Antes de empezar a usar el equipo limpie toda condensación que pueda verse en el equipo y permite que el equipo se acclimate a la temperatura de la habitación.

#### **Entorno de utilización**

El NIPE Monitor V1 no está diseñado para usarse en ambientes que contengan vapores o gases inflamables.

**ATENCIÓN**: posibilidad de explosion: no utilice el NIPE Monitor V1 en una atmófera inflammable o donde puedan ocurrir concentraciones de gases anestésicos*.*

El monitor esta diseñado para trabajar de manera segura con unas temperaturas entre 5 ºC y 35 ºC hasta una altitude de 2000 metros. Las condiciones que excedan estos parámetros pueden modificar su fiabilidad.

El monitor está diseñado para operar con un rango de humedad del 15%al 95% (sin condensación)

El monitor trabaja perfectamente en condiciones a nivel del mar incluso por debajo del nivel del mar, y no se afecta por modificaciones en la altitude hasta los 2000 metros y presiones entre 800hPa a 1066hPa.

#### **11.2 Requerimientos de corriente y Sistema de tierra.**

<span id="page-34-0"></span>El NIPE Monitor V1 require una corriente de 100 to 240 VAC, 50-60Hz.

Para proteger al personal y al paciente el monitor debe estar conectado a tierra.Para ello el monitor se suministra con un cable con toma de tierra.el cable de tierra conecta el Sistema a la tierra por ello es importante que el chufe disponga de las tres entradas.To protect operating personnel and patients, the monitor must be properly grounded.

**ATENCIÓN:** PARA CONECTAR EL MONITOR A TIERRA, ESTE DEBE CONECTARSE A UN ENCHUFE QUE TENGA LAS TRES ENTRADAS Y CONECTADO A TIERRA. SE REQUIERE QUE SE CONECTE A UN ENCHUFE DE GRADO HOSPITALARIO. NUNCA ADAPTE EL CABLE DE TRES CLAVIJAS AL DE DOS PARA CONECTARLO A UN ENCHUFE DE DOS.SI EL ENCHUFE ES DE DOS CLAVIJAS ASEGURESE DE QUE SE ADAPTA A UNO DE TRES ANTES DE CONECTAR EL MONITOR.

## <span id="page-35-1"></span><span id="page-35-0"></span>**12 Limpieza y desinfección**

#### **12.1 Limpieza**

#### **ATENCIÓN:**

*DEBEN TOMARSE LAS PRECAUCIONES NECESARIAS PARA EVITAR EL CONTACTO CON LA SANGRE U OTROS ELEMENTOS POTENCIALMENTE INFECCIOSOS PONGA EL MATERIAL CONTAMINADO EN CONTENEDORES APROPIADOS.*

#### Limpieza del monitor:

Limpie cualquier salpicadura de sangre o soluciones en el monitor.La sangre seca es dificil de quitar.Use toallitas absorventes libres de pelusa para limpiar las salpicaduras.Introduzca la toallitaen detergente y agua caliente para ayudar a la limpieza. Después de limpiarlo limpie los finales de los conectores con alcohol y deje que se seque completamente. Restos de humedad en los conectores pueden afectar al funcionamiento del monitor.

Limpieza de la pantalla:

Limpie la pantalla del monitor con una solución ligera de detergente y agua caliente o con un limpiador commercial de pantallas que proven los distribuidores de ordenadores.Nunca utilice limpiadores abrasivos para evitar rayar la pantalla.

Desinfectar el monitor:

Utilice toallas absorventes libres de pelusa impregnadas de alcohol isopropilico, con un 10% de solución de lejía, o un desinfectante commercial.

Después de limpiar todas las áreas, sequelas, excepto la pantalla con un papel absorvente libre de pelusas.Limpie los finales de los conectores con alcohol y deje secar completamente.

**ATENCIÓN**: *CUANDO OCURRA UNA SALPICADURA DE SANGRE U OTRAS SOLUCIONES RE TESTEE LA FUGA DE CORRIENTE ANTES DE USARLO DE NUEVO.*

#### *NO MEZCLE SOLUCIONES DESINFECTANTES PUES PUEDEN DESPRENDER GASES PELIGROSOS*

**PRECAUCIÓN**: No autoclave el monitor o la caja de adquisición de señal.Hacerlo dañaria gravemente los dos componentes.Do not autoclave the acquisition device or monitor. Autoclaving will seriously damage both components.

Evite que entren liquidos en los cables conectores.El contacto de liquidos con los cables de conexión pueden interferer con la adquisición de la señal.

#### <span id="page-36-0"></span>**12.2 Fuga de Corriente**

El NIPE Monitor V1 ha sido diseñado para que no se necesite un mantenimiento regular. Sin embargo, se debe verificar sistemáticamente la corriente de fuga, después del derrame de sangre o soluciones, o bien, después de una sobretensión importante del sistema eléctrico de la sala o al menos una vez al año.

Se recomienda realizar un mantenimiento preventivo una vez al año: revisión del cable, la integridad de las etiquetas, revisión del sistema y revisión de la corriente de fuga según la norma 62353 (para obtener más información, consulte el manual técnico disponible en Mdoloris). Sin embargo, se debe verificar sistemáticamente la corriente de fuga, después del derrame de sangre o soluciones, o bien, después de una sobretensión importante del sistema eléctrico.

Solo los ingenieros y técnicos cualificados de Mdoloris Medical Systems o personal capacitado tienen autorización para efectuar reparaciones y/u operaciones de mantenimiento. Solo personal formado por Mdoloris Medical Systems puede efectuar de forma segura las operaciones de mantenimiento (como la actualización del software o la recuperación del sistema). Sin embargo, los siguientes elementos pueden ser reemplazados o sustituidos por personal sin formación en mantenimiento técnico (atendiendo a las instrucciones del fabricante):

- Cable de usuario final
- Cable de corriente
- Unidad de alimentación.

## <span id="page-37-1"></span><span id="page-37-0"></span>**13 ESPECIFICACIONES, GARANTÍA Y LICENCIAS DE SOFTWARE**

### **13.1 ESPECIFICACIONES**

Requisitos de energía: 100-240 V~, 1,2A (1,2A-0,5A) Frecuencia: 50-60 Hz Consumo de energía:  $40 \text{ W}$ ,  $12 \text{V}$   $\overline{\phantom{0}}$   $\overline{\phantom{0}}$  3,4A Exportación de datos USB:  $5V = 500mA$ Seguridad Electrica: Clase 1 según IEC 60601-1 Peso del monitor sin accesorios. = 2.02kg Dimensiones del monitor con la garra trasera (cm): 27 (ancho) x 24.7 (alto) x 14.5 (profundo) Tamaño de la pantalla: 8.4'', resolución 800 x 600

La eficacia y seguridad de los productos se garantiza durante la vida útil de los productos (5 años de la fecha de fabricación.

#### **Material :**

- PC Panel: fabricante IEI (referencia : AFL-08A-N270)
- Adaptador de corriente AC/DC SL POWER ME40A1203F01
- Tarjeta de adquisición: Mdoloris Medical Systems referencia: BA-NIPE-V1

#### **Grado de Protección contra choque eléctrico:**

Clase 1: equipamiento cuya protección no reside solo en el aislamiento básico, incluye medidas adicionales de protección.. Se prove de modos de conexion del equipo a tierra que en el caso de que partes de metal accesibles no se carguen de corriente por un fallo de la proteccion basica de aislamiento,

#### **Protección contra el ingres de líquidos en el equipo:**

Asegurese de instalar el monitor fuera del area de riesgo de sangre o liquidos.

#### **Funcionamiento del sistema:**

Continuo: Monitorización continua siempre que no se excedan los límites de temperature.

#### **Interferencia de electrocirugía/Desfibrilación/Perturbación electromagnética:**

El NIPE Monitor V1 cumple con la norma IEC 60601-1-2: 2014 (Ed.4)

El NIPE Monitor V1 es compatible con el uso del dispositivo quirúrgico para frecuencia cardíaca (FC).

El equipo vuelve al modo de funcionamiento anterior dentro de 10 segundos sin perder ningún dato guardado. La precisión de la medición puede disminuir temporalmente al realizar una electrocirugía o desfibrilación. Esto no afecta la seguridad del paciente ni del equipo.

En presencia de perturbaciones electromagnéticas, los resultados siguientes pueden perderse o deteriorarse:

La señal ECG puede ser ruidosa y degradada.

Esto no afecta la seguridad del paciente ni del equipo.

#### **Clasificación**:

- CISPR 11: Clase B
- IIa Equipos Electromédicos

#### <span id="page-38-0"></span>**13.2 Garantía**

Mdoloris Medical Systems garantiza al comprador inicial que el NIPE Monitor V1 (Producto garantizado) estará libre de defectos en el trabajo de mano de obra en materiales, cuando se le de un uso normal, y adecuado en su uso por un period de un año. (Periodo de garantia) desde el dia de envío al comprador.Se excluyen de esta garantía los cables y accesorios.Mdoloris Mdical Systems se oblige bajo esta garantía a reparar o reponer cualquier product garantizado (o parte del mismo) que Mdoloris Medical System de manera razonable determine que está cubierto por la gantía y que sea defecto de la mano de obra o del material y que el comprador haya reclamado durante el periodo de garantía sobre el product garantizado y que este sea devuelto a la fábrica con el envío pagado.La reparación o el reemplazo de los productos garantizados no extiende el periodo de garantía.

Para pedir la reparación o el reemplazo bajo garantía, el comprador debe contactar con Mdoloris Medical Systems directamente: Mdoloris Medical Systems autorizará al comprador el reenvío del product garantizado o sus partes a Mdoloris Medical Systems.Mdoloris Medical Systems determinará si debe repararlo o reemplazar el producto las partes del mismo cubiertas por la garantía y todas las partes reemplazadas seran propiedad de Mdoloris Medical Systems.Durante el servicio de garantia Mdoloris Medical Systems puede o no realizar mejoras de ingeniería en el product garantizado o en sus partes.. Si Mdoloris Medical Systems determina de manera razonable que el product o sus partes están cubiertas por la garantía entonces Mdoloris Medical Systems correrá con los cargos del transporte, la reparacion o el reemplazo del product garantizado.Otros gastos de transporte serán pagados por el comprador.Los riesgos de perdida o daño durante el transporte bajo esta garantía serán pagados por la parte que envía el producto.Los productos que envía el comprador bajo esta garantía debera´n envarse en el embalaje original o embalaje equivalente para proteger el product.Si el comprador envía el product en un embalaje no adecuado a Mdoloris Medical Systems, cualquier daño físico presente en el equipo a la recepción por Mdoloris Medical Systems y no reportado anteriormente se adjudicará a haberlo sufrido durante el transporte y por lo tanto el comprador se responsabilizará de ello

Esta garantía no se extiende a cualquier product o parte del mismo que haya sido objeto de mal uso, negligencia, o accidente, que haya sido dañado por causas externas al product garantizado, incluyendo pero no solo fallo de corriente electrica. Que haya sido utilizado violando las instrucciones de Mdoloris Medical Systems, que se le haya añadido cualquier accesorio no standard, instructions; o al que el numero de serie se haya borrado o hecho illegal, o que se haya modificado el monitor por alguien ajeno a Mdoloris Medical System.; O que se haya desmontado , mantenido, montado or alguien no autorizado por Mdoloris Medical Systems.. Mdoloris Medical Systems no tendrá la obligación de hacer reparaciones, reemplazos o correciones como resultado en todo o en parte del desgaste y deterioro normal.. Mdoloris Medical Systems no garantiza (a) ningún producto que no haya garantizado, (b) ningún product comprador a otra persona no autorizada por Mdoloris (c) o ningún tro product vendido bajo otra marca que no sea Mdoloris Medical Systems.

ESTA GARANTÍA ES EXCLUSIVA PARA LOS PRODUCTOS DE MDOLORIS MEDICAL SYSTEMS, SE EXTIENDE SOLO AL COMPRADOR, Y ESTA EXPRESAMENTE LIGADA A CUALQUIERA OTRA GARANTÍA INCLUYENDO SIN LIMITACIONES CUALQUIER GARANTÍA DE VENTA O UTILIZACIÓN PARA UN USO ESPECÍFICO. LA RESPONSABILIDAD MÁXIMA DE MDOLORIS MEDICAL SYSTEMS SE REDUCE A LA VENTA DE SUS PRODUCTOS Y ESTA NO EXCEDERA EL PRECIO RECIBIDO POR EL MONITOR. MDOLORIS MEDICAL SYSTEMS NO SERA RESPONSIBLE DE NINGÚN INCIDENTE, ESPECIAL O CONSECUENCIA, PERDIDA DAÑO O GASTO (INCLUYENDO LA PERDIDA DE BENEFICIOS) DIRECTA O INDIRECTAMENTE DERIVADOS DE LA VENTA, LA INHABILITACION DE LA VENTA DEL USO O PERDIDA DE USO DE NINGUN PRODUCTO..EXCEPTO COMO SE INDICA MAS ADELANTE, TODOS LOS PRODUCTOS SON SUMINISTRADOS "AS IS" SIN GARANTIA DE NINGUN TIPO, NI IMPLICITO NI EXPRESADO.

#### <span id="page-40-0"></span>**13.3 Acuerdo de licncia de Software.**

El software grabado en el NIPE Monitor V1 ("Licensed Software") loaded on the NIPE ("Sistema") se licencia no se vende para ser utilizado solo bajo las condiciones de la licencia. Mdoloris Medical Systems se reserve los derechos. Usted compra el Sistema pero Mdoloris Medical Systems mantiene la propiedad del software You own the System, but Mdoloris Medical Systems retains all ownership rights and title to the Licensed Software itself.

- 1. LICENCIA: por la siguiente recibe el derecho no exclusive de usar el software solo y exclusivamente en el monitor que se le ha entregado.
- 2. RESTRICIONES: usted no puede trasferir el software de ningun modo del Sistema a otro ordenador sin el consentimiento expreso de Mdoloris Medical Systems. No puede distribuir copias del software ni documentación del mismo.No puede modificar o traducer el software ni la documentación a otros sin el consentimiento expreso de Mdoloris Medical Systems. El software contiene secretos de marca y para protejerlos no puede decompilar, desmontar, hacer ingenieria inversa o de ningún otro modo reducer la licencia de software a una forma percibible por el ser humano. Si transfiere el Sistema tiene el derecho de transferir el software y el que lo recibe quedará ligado a los requerimientos de este contrato de licencia
- 3. TERMINACION: Esta licencia es efectiva hasta que termine.Esta licencia terminara de manera automática sin aviso de Mdoloris Medical Systems en el momento en que se rompa alguno de los términos de este contrato.Despues no podrá reaizar ningun uso de este acuerdo.
- 4. LIMITACIÓN DE GARANTÍA: EL SOFTWARE SE PROVEE "AS IS" SIN GARANTIA DE NINGUN TIPO IMPLICITO O EXPLICITO, INCLUYENDO SIN LIMITACIÓN CUALQUIER GARANTÍA CON RESPECTO A SU POSIBILIDAD DE VENTA O DE USO ESPECIFICO. MDOLORIS MEDICAL SYSTEMS NO GARANTIZA QUE LAS FUNCIONES CONTENIDAS EN EL SOFTWARE CUMPLAN SUS NECESIDADES O QUE EL USO DEL SOFTWARE NO SE

INTERRUMPA O LIBRE DE ERRORES O QUE ESOS ERRORES SEAN CORREGIDOS.

- 5. LIMITACION DE DAÑOS Y PERJUICIOS: MDOLORIS MEDICAL SYSTEMS LE TRANSFIERE TODA RESPONSABILIDAD A USTED POR LOS DAÑOS QUE PUEDAN CAUSARSE INDEPENDIENTEMENTE DE COMO SE HAYAN REALIZADO, Y SU COMPENSACIÓN ESTARÁ LIMITADO AL DINERO PAGADO POR EL MOITORIN QUE INCLUYE LA LICENCIA DEL MONITOR. MDOLORIS MEDICAL SYSTEMS NO SE HACE RESPONSIBLE DE NINGÚN EVENTO QUE LE SUCEDA (a) POR NINGÚN INCIDENTE, CONSECUENCIA O DAÑO INDIRECTO (INCLUYENDO DAÑOS POR LA PERDIDA DE BENEFICIOS, INTERRUPCIÓN DEL NEGOCIO, PERDIDA DE INFORMACIÓN RELATIVA AL NEGOCIO Y SIMILARES) LLEGANDO AL USO FUERA O LA INHABILITACION DE USAR CUALQUIER LICENCIA DE SOFTWARE INCLUSO SI CUALQUIER RESPRESENTANTE DE LA EMPRESA MDOLORIS MEDICAL SYSTEM FUE AVISADO DE DICHOS DAÑOS. O DE NINGUN REQUERIMIENTO POR OTRAS TERCERAS PARTES.
- 6. GENERAL: Esta licencia se ampara bajo la ley francesa.Cualquier circunstancia de esta licencia se dilucidará en If any provision of this License Agreement shall be held by a court of competent jurisdiction to be contrary to law that provision will be enforced to the maximum extent permissible and the remaining provisions of this Agreement will remain in full force and effect.

Si tuviera cualquier duda con respect a este acuerdo de licencia, usted puede contactar con su representante de Mdoloris Medical Sytems.

ESTE CONTRATO DE LICENCIA ES COMPLETA Y EXCLUSIVA ENTRE USTED Y MDOLORIS MEDICAL SYSTEMS Y SUSTITUYE CUALQUIER OTRO ACUERDO PREVIO VERBAL O ESCRITO Y CUALQUIER OTRA COMUNICACIÓN POSTERIOR ENTRE USTED Y MDOLORIS MEDICAL SYSTEMS RELATIVO A LA MATERIA DE DICHO ACUERDO.

**Doloris** 

**En caso de cualquier incidencia, por favor informe a Mdoloris Medical Systems en**  [service.qualite@mdoloris.co](mailto:service.qualite@mdoloris.com)**m y/o la Autoridad Nacional Competente.** 

**Para cualquier otro problema: contacte con su representante de Mdoloris Medical Systems o con [contact@mdoloris.com](mailto:contact@mdoloris.com)**